# EXAM**/CRAM**

# CompTIA<sup>®</sup>

# 220-701 220-702

### Fourth Edition

CD FEATURES 200 PRACTICE QUESTIONS

DAVID L. PROWSE

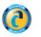

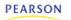

#### CompTIA A+ Exam Cram, Fourth Edition

Copyright © 2010 by Pearson Education, Inc.

All rights reserved. No part of this book shall be reproduced, stored in a retrieval system, or transmitted by any means, electronic, mechanical, photocopying, recording, or otherwise, without written permission from the publisher. No patent liability is assumed with respect to the use of the information contained herein. Although every precaution has been taken in the preparation of this book, the publisher and author assume no responsibility for errors or omissions. Nor is any liability assumed for damages resulting from the use of the information contained herein.

ISBN-13: 9-0-7897-4242-1

ISBN-10: 0-7897-4242-X

Library of Congress Cataloging-in-Publication Data

Prowse, David L.

CompTIA A+ exam cram / David L. Prowse. -- 4th ed.

p. cm.

ISBN 978-0-7897-4242-1 (pbk. w/cd)

1. Electronic data processing personnel--Certification. 2. Computer technicians--Certification--Study guides. 3.

Microcomputers--Maintenance and repair--Examinations--Study guides. 4. Computing Technology Industry Association--Examinations--Study guides. I. Title.

QA76.3.P785 2010 004.165--dc22

2009034318

Printed in the United States of America First Printing: October 2009

#### Trademarks

All terms mentioned in this book that are known to be trademarks or service marks have been appropriately capitalized. Pearson Education cannot attest to the accuracy of this information. Use of a term in this book should not be regarded as affecting the validity of any trademark or service mark.

CompTIA and A+ are registered trademarks of the Computing Technology Industry Association.

#### Warning and Disclaimer

Every effort has been made to make this book as complete and as accurate as possible, but no warranty or fitness is implied. The information provided is on an "as is" basis. The author and the publisher shall have neither liability nor responsibility to any person or entity with respect to any loss or damages arising from the information contained in this book.

#### Bulk Sales

Que Publishing offers excellent discounts on this book when ordered in quantity for bulk purchases or special sales. For more information, please contact

U.S. Corporate and Government Sales 1-800-382-3419 corpsales@pearsontechgroup.com

For sales outside of the U.S., please contact

International Sales international@pearson.com

Associate Publisher David Dusthimer

Acquisitions Editor Betsy Brown

Development Editor Andrew Cupp

Managing Editor Patrick Kanouse

Project Editor Jennifer Gallant

Copy Editor Apostrophe Editing Services

Indexer Ken Johnson

Proofreader Matthew Purcell

#### **Technical Editors**

Pawan Bhardwaj, Rob Shimonski

#### Publishing Coordinator

Vanessa Evans

Multimedia Developer Dan Scherf

**Designer** Gary Adair

**Composition** Bronkella Publishing LLC

# Introduction

Welcome to the *CompTIA A+ Exam Cram*, Fourth Edition. This book prepares you for the CompTIA A+ Essentials Exam (number 220-701), and the CompTIA A+ Practical Application Exam (number 220-702) Imagine if you will, that you are at a testing center and have just been handed the passing scores for these exams. The goal of this book is to make that scenario a reality. I am very happy to have the opportunity to serve you in this endeavor. Together, we can accomplish your goal of attaining the CompTIA A+ certification.

# **Target Audience**

The CompTIA A+ exams measure the necessary competencies for an entrylevel IT professional with the equivalent knowledge of at least 500 hours of hands-on experience in the lab or field.

This book is for persons who have experience working with desktop PCs and laptops and want to cram for the A+ certification exam—*cram* being the key word. This book does not cover everything in the PC world; how could you in such a concise package? However, this guide is fairly thorough and should offer you a lot of insight...and a whole lot of test preparation.

If you do not feel that you have the required experience, have never attempted to troubleshoot a computer, or are new to the field, then I recommend the A+ Exam Certification Guide, which goes into much more depth than this text. On a side note, another great reference book that should be on every PC technician's shelf is the latest edition of *Upgrading and Repairing PCs* by Scott Mueller, published by Que.

There are essentially two types of people that will be reading this book: those who want a job in the IT field, and those who want to keep their job. For those of you in the first group, the new CompTIA A+ certification can have a powerful career impact, increasing the chances of securing a position in the IT world. For those in the second group, preparing for the exams serves to keep your skills sharp, and your knowledge up to date, making you a well-versed and well-sought after technician.

Of course I know that some of you are picking this book up solely for the practice exams, which are by the way located directly after Chapter 17, "Taking the Real Exams," and more are on the CD. But I recommend against

solely studying the practice questions. This book was designed from the ground up to build your knowledge in such a way that when you get to the practice exams, they will act as the final key to passing the real exams. The knowledge in the chapters is the cornerstone, whereas the practice exam questions are the battlements. Complete the entire book and you will have built yourself an impenetrable castle of knowledge.

# About the Latest CompTIA A+ Exams

The newest versions of the exams (released in 2009) are known as the CompTIA A+ Essentials Exam (number 220-701), and the CompTIA A+ Practical Application Exam (number 220-702). There are quite a few changes and additions to these latest versions of the A+ exams including

- ▶ Windows Vista has been incorporated into the new objectives.
- ► Older operating systems such as Windows 95, 98, Me, and NT have been removed.
- Newer multicore processor technologies such as Core 2 Duo have been added.
- ▶ Newer hard drive and memory technologies have been added.
- ► The A+ troubleshooting process has been updated.
- Increased amount of networking and security topics, with increased difficulty.

This book covers all these changes and more within its covers.

For more information about how the A+ certification can help your career, or to download the latest official objectives, access CompTIA's A+ webpage at http://www.comptia.org/certifications/listed/a.aspx.

### Note

Note: Those who have been certified in the most recent version of CompTIA A+ (2006 objectives) by taking 220-601 and one of the following: 220-602, 220-603 and 220-604 exams are eligible to update their currency through taking the CompTIA A+ bridge exam (one exam, BR0-003), which covers the new 2009 objectives.

# **About This Book**

There is a lot of new information (and changing information) on the new A+ exams, so the people at Exam Cram and I decided to start this book from scratch. Every single bit of content is all new. The book is broken down into 17 chapters, each pertaining to particular objectives on the exam. Because the official CompTIA objectives can have very long names that sometimes deal with multiple subjects, I have divided the chapters into more manageable (and memorable) topics. All the questions in this book refer to these topics. Chapter topics and the corresponding CompTIA objectives are listed in the beginning of each chapter.

For the most part, I've structured the exam topics in this book to build on one another. Because of this I suggest that you read this entire book in order to best prepare for the CompTIA A+ exams. In the case that you want to review a particular topic, if your CD practice exam identifies a topic deficiency, for example, the topics are listed at the end of this introduction. In addition, you can use the index or the table of contents to quickly find the concept you are after.

# **Chapter Format and Conventions**

Every Exam Cram chapter follows a standard structure and contains graphical clues about important information. The structure of each chapter includes the following:

- **Opening topics list:** This defines the topics to be covered in the chapter; it also lists the corresponding CompTIA A+ objective numbers.
- ► **Topical coverage:** The heart of the chapter. Explains the topics from a hands-on and a theory-based standpoint. This includes in-depth descriptions, tables, and figures geared to build your knowledge so that you can pass the exam. The chapters are broken down into between two and four topics each.
- ► Cram Quiz questions: At the end of each topic is a quiz. The quizzes, and ensuing explanations, are meant to gauge your knowledge of the subjects. If the answers to the questions don't come readily to you, consider reviewing individual topics or the entire chapter. In addition to being in the chapters, you can find a PDF of all the Cram Quiz questions compiled in one place on the CD.

- ► Additional Reading and Resources: At the end of each chapter, I list other sources of information, including books and websites, if you want to learn more about a particular topic.
- ► Exam Alerts, Sidebars, and Notes: These are interspersed throughout the book. Watch out for them!

### Exam**Alert**

This is what an Exam Alert looks like. Normally, an alert stresses concepts, terms, hardware, software, or activities that are likely to relate to one or more certification test questions.

### **Additional Elements**

Beyond the chapters, there are a few more elements that I've thrown in for you. They include:

- ▶ Practice Exams: There are four practice exams in total, consisting of 100 questions each. Two of them are directly after Chapter 17 within the book. There is one for each CompTIA A+ exam. The other two are located on the CD that accompanies this book, again, one for each exam.
- ▶ **Cram Sheet:** The tear-out Cram Sheet is located right in the beginning of the book. This is designed to jam some of the most important facts you need to know for the exam into one small sheet, allowing for easy memorization.

### The Hands-On Approach

For this book, I built a new desktop computer using components that I believe are a good example of what you will see in the field today, and for a while to come; and are representative of the types of technologies that will be covered in the exams. I refer to the components in this system from Chapter 2, "Motherboards" onward. I like to put things into context whenever possible. By referencing the parts in the computer during each chapter, I hope to infuse some real-world knowledge and to solidify the concepts you need to learn for the exam. I believe that this more hands-on approach can help you to visualize concepts better and recommend that every PC technician build their own PC at some point (if you haven't already). This can really help to reinforce the ideas and concepts expressed in the book. I also recommend that you work with two computers while going through this book: one with Windows Vista, and one with Windows XP. Another option is to run one computer with one of the operating systems mentioned and a virtual machine running the other operating system.

Within these pages I refer to various ancillary websites, most notably;

- ► Microsoft's TechNet—http://technet.microsoft.com
- ► *Microsoft Help and Support*—http://support.microsoft.com (previously known as the Microsoft Knowledge Base or MSKB).

As an IT technician, you will be visiting these sites often; they serve to further illustrate and explain concepts covered in this text.

## **Goals for This Book**

I have three main goals in mind while preparing you for the CompTIA A+ exams.

My first goal is to help you understand A+ topics and concepts quickly and efficiently. To do this, I try to get right to the facts that are necessary for the exam. To drive these facts home, the book incorporates figures, tables, realworld scenarios, and simple to-the-point explanations. Also, in Chapter 17, you can find test-taking tips and a preparation checklist that gives you an orderly step-by-step approach to taking the exam. Be sure to complete every item on the checklist! For students of mine that truly complete every item, there is an extremely high pass rate for the exams.

My second goal for this book is to provide you with more than 600 *unique* questions to prepare you for the exam. Between the Cram Quizzes and the practice exams, that goal has been met, and I think it will benefit you greatly. Because CompTIA reserves the right to change test questions at any time, it is difficult to foresee exactly what you will be asked on the exam; however I think you will find that a good amount of the questions in this book are similar to the real questions. Regardless, to become a good technician, it is important to know the *concept*, not just memorize questions. To this effect each question has an explanation and maps back to the topic (and chapter) that was covered in the text. I've been using this method for more than a decade with my students (over two thousand of them) with great results.

My final goal is to provide support for this and all my titles, completing the life cycle of learning. I do this through my personal website: www.DavidLProwse.com. It has additional resources for you and is set up to

take questions from you about my titles. The site requires free registration to gain access to the additional A+ resources or to post questions; however, all you need is a valid email address, so join my little community! I'll try my best to get to your questions ASAP. All personal information is kept strictly confidential.

Good luck to you in your certification endeavors. I hope you benefit from this book. Enjoy!

Sincerely,

David L. Prowse

# **Exam Topics**

Table I.1 lists the exam topics covered in each chapter of the book.

| TABLE I.1 | Exam Cram | CompTIA A+ | Exam Topics |
|-----------|-----------|------------|-------------|
|-----------|-----------|------------|-------------|

| Exam Topic                                                                                         | Chapter |
|----------------------------------------------------------------------------------------------------|---------|
| Troubleshooting Theory<br>Troubleshooting Examples and Concepts                                    | 1       |
| Motherboard Components and Form Factors<br>The BIOS<br>Installing and Troubleshooting Motherboards | 2       |
| CPU 101<br>Installing and Troubleshooting CPUs                                                     | 3       |
| RAM Basics and Types of RAM<br>Installing and Troubleshooting DRAM                                 | 4       |
| Understanding and Testing Power<br>Power Devices<br>Power Supplies                                 | 5       |
| Magnetic Storage Media<br>Optical Storage Media<br>Solid State Storage Media                       | 6       |
| Installing and Upgrading to Windows Vista<br>Installing and Upgrading to Windows XP                | 7       |
| Windows User Interfaces<br>System Tools and Utilities<br>Files, File Systems, and Disks            | 8       |
| Updating Windows<br>Maintaining Hard Disks                                                         | 9       |
| Repair Environments and Boot Errors<br>Windows Tools and Errors<br>Command-Line Tools              | 10      |

#### TABLE I.1 Continued

| Exam Topic                                                                                                    | Chapter |
|----------------------------------------------------------------------------------------------------|---------|
| Installing, Configuring, and Troubleshooting Visible Laptop Components<br>Installing, Configuring, and Troubleshooting Internal Laptop Components | 11      |
| The Video Subsystem<br>The Audio Subsystem<br>Input/Output, Input Devices, and Peripherals                                                        | 12      |
| Printer Types and Technologies<br>Installing, Configuring, and Troubleshooting Printers                                                           | 13      |
| Networking Fundamentals<br>Network Cabling and Connectors<br>Troubleshooting Network Connectivity<br>Installing and Configuring a SOHO Network    | 14      |
| Basics of Data Security<br>Authentication<br>Malicious Software<br>File Security                                                                  | 15      |
| Safety and Environmental Procedures<br>Professionalism and Communication Skills                                                                   | 16      |
| Getting Ready and the Exam Preparation Checklist<br>Tips for Taking the Real Exam<br>Beyond the CompTIA A+ Certification                          | 17      |

# CHAPTER 5 **Power**

#### This chapter covers the following A+ exam topics:

- Understanding and Testing Power
- Power Devices
- Power Supplies

You can find a master list of A+ exam topics in the "Introduction."

This chapter covers CompTIA A+ 220-701 objectives 1.3 and 2.5 and CompTIA A+ 220-702 objectives 1.1, 1.2, and 1.4.

Everything relies on power. Clean, well-planned power is imperative in a computer system. It's so important, that I almost made this the first chapter of the book. I can't tell you how many power-related issues I have troubleshot in the past. Many of the issues that you see concerning power are due to lack of protection and improper planning, and as such you will see several questions (if not more) on the A+ exams regarding this subject.

Imagine a scenario in which you work for a technical services division of a company. You are required to install a new, more powerful power supply in a computer that contains many devices and requires a lot of electricity. You need to install the computer in a new area of the company's building. This requires you to plug the computer into an AC receptacle that has never been used or tested.

What kind of power supply should you select? How can you verify that the AC outlet is properly wired? And how can you protect the computer? This chapter answers all those questions and furnishes you with the knowledge you need to install, test, and troubleshoot power supplies and test power that comes from the wall outlet.

# Understanding and Testing Power

The power for your computer is derived from electricity, which is basically the flow of electric charge. Electricity is defined and measured in several ways, most commonly

- ► *Voltage*, a representation of potential energy; sometimes it's more simply referred to as pressure; its unit of measurement is volts (V).
- ► *Wattage* or electric power, the rate of electric energy in a circuit, measured in watts (W).
- ► *Amperage* or electric current, the movement of electric charge, measured in amperes or amps (A).
- *Impedance*, the amount of resistance to electricity, measured in ohms  $(\Omega)$ .

Each of these is covered in this chapter, but by far the most common of these that you will be testing is voltage. Here are two examples of voltages you are probably familiar with:

- ▶ 120 Volts AC (the voltage associated with many U.S. homes)
- ► 5 Volts DC (the voltage associated with some of the internal power connections in your PC)

The difference in these two examples (aside from the amount of volts) is that a house's outlets use alternating current (AC), in which the flow of electrons alternate, and your computer, again internally, uses direct current (DC), in which the flow of electrons is one way.

### Exam**Alert**

In AC, electron flow alternates.

In DC, electrons flow one way.

Back to our scenario; because you can't control who wired the AC outlet that you will be connecting the computer to, or how clean the power is that comes from your municipality, you should test the outlet prior to plugging the computer in. Two good tools to use when testing are a receptacle tester and a multimeter.

### Exam**Alert**

Warning: Read through these sections carefully before attempting to test a live AC outlet. If you still feel unsure, contact a qualified electrician to test and make repairs to an AC outlet.

# Testing an AC Outlet with a Receptacle Tester

Type B AC outlets are the most common, and might also be referred to as wall sockets, electric receptacles, or power points. It is type B that you need to be concerned with for the A+ exam. If any of the hot, neutral, or ground wires are connected improperly, the computer connected to the outlet is a sitting duck, just waiting for irreparable damage. To ensure that the AC outlet is wired properly, you can use a receptacle tester, like the one shown in Figure 5.1. These are inexpensive and are available at most home improvement stores and electrical supply shops. When you plug in the receptacle tester, it tells you if the receptacle is wired properly or indicates which wires are incorrect.

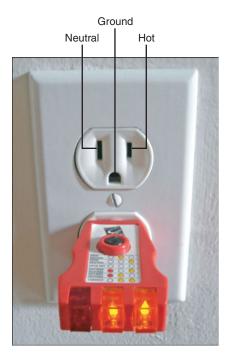

FIGURE 5.1 A common receptacle tester and labeled receptacle

In Figure 5.1 the test has passed. With this particular tester, two yellow lights tell you that the outlet is wired correctly. Any other combination of lights tells you that there is a wiring error. The different combinations are usually labeled on the tester itself; for example, an open ground error is displayed by one single, yellow light on this tester. Important: If you receive any erroneous readings or if there are no lights at all, *do not use the outlet* and contact your supervisor and/or building management so that they can bring in a licensed electrician to fix the problem.

### Exam**Alert**

If you find an AC outlet is improperly wired, contact your supervisor and/or building management to resolve the problem.

## **Testing an AC Outlet with a Multimeter**

Every PC technician should own a multimeter, and we use one throughout this chapter. A multimeter is a hand-held device that, among other things, can be used to measure amps and impedance, and to test voltage inside a computer and from AC outlets. It has two leads, a black and a red. Whenever using the multimeter, try to hold both of the multimeter leads with one hand, and hold them by the plastic handles; don't touch the metal ends. It will be like holding chopsticks but is a safer method, reducing the severity of electric shock in the uncommon chance that one occurs. To test an AC outlet with a multimeter, run through the following steps:

- 1. Place the multimeter's black lead in the outlet's ground. (The parts of the outlet are labeled in Figure 5.1.)
- 2. Place the red lead in the hot opening
- **3.** Turn on the multimeter to test for volts AC (sometimes labeled as VAC). Hold the leads steady and check for readings. Optimally, the reading will hover around 115 volts or 120 volts depending on where you are in the United States. Watch the readings for a minute or so. Remember the reading or range of readings that display. A common reading is shown in Figure 5.2.
- 4. Turn off the multimeter.
- 5. Remove the red lead.
- 6. Remove the black lead.

#### 107 Understanding and Testing Power

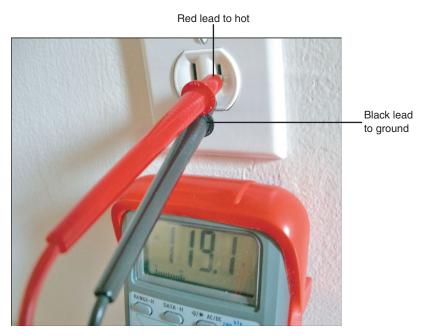

FIGURE 5.2 A receptacle tested with a multimeter

What was your reading? A steady reading closest to 120 volts is desirable. It might be less in some areas, but the key is that it's steady at one voltage; this is also known as *clean power*. If the reading fluctuates a lot, say between 113 volts and 121 volts, for example, you have one of the varieties of *dirty power*. This could be because too many devices use the same circuit or because power coming from electrical panel or from the municipal grid fluctuates, maybe because the panel or the entire grid is under/overloaded. A quick call to your company's electrician can result in an answer and possibly a long-term fix. However, we are concerned with an immediate solution, which in this case will be to install an uninterruptible power supply (UPS) or other line-conditioning device between the computer and the AC outlet. This can regulate the output of AC to the computer.

### Exam**Alert**

To keep an AC outlet's voltage steady, use a UPS or line conditioner.

You can also test the neutral and ground wires in this manner. You should be especially concerned with whether the ground wire is connected properly.

# Cram**Quiz**

Previously we showed how to test this with the receptacle tester, but to test this with the multimeter, connect the black lead to ground and the red lead to neutral. This should result in a reading of 0 volts. Any other reading means that the outlet is not grounded properly, which can result in damage to a computer that connects to it. You can also use a voltage detector, which is a penshaped device that beeps when it comes into contact with voltage. On a properly grounded outlet, the only part that should give audible beeps is the hot. Everything else including the screw and outlet plate should not register any sounds. If sounds do register by simply touching the outlet plate with the voltage detector, the outlet is not grounded properly. If this is the case, or if you got any other reading besides 0 volts on the multimeter, contact an electrician right away.

# Cram Quiz

Cram QuizAnswer these questions. The answers follow the last question. If you cannot answer these questions correctly, consider reading this section again until you can.

- 1. What tool would you use to test the amount of voltage that is coming from an AC outlet?
  - O A. Multimeter
  - O B. Voltage detector
  - O C. Receptacle tester
  - O D. Impedance tester
- 2. Which of the following is a representation of potential energy?
  - O A. Wattage
  - O B. Voltage
  - O C. Impedance
  - O D. Amperage
- 3. Which wire when tested should display zero volts on a multimeter?
  - O A. Neutral
  - O B. Hot
  - O C. Ground
  - O D. Red

## **Cram Quiz Answers**

- 1. A. The multimeter is the only testing tool that can display voltage numerically.
- **2. B.** Voltage is a representation of potential energy; an analogy for voltage would be water pressure in a pipe.
- **3. C**. When testing the ground wire with a multimeter, it should display a reading of zero volts.

# **Power Devices**

Utilizing proper power devices is part of a good preventative maintenance plan and helps to protect a computer. You need to protect against several things:

- Surges
- Spikes
- ► Sags
- Brownouts
- Blackouts

A *surge* in electrical power means that there is an unexpected increase in the amount of voltage provided. This can be a small increase or a larger increase known as a spike. A *spike* is a short transient in voltage that can be due to a short circuit, tripped circuit breaker, power outage, or lightning strike.

A *sag* is an unexpected decrease in the amount of voltage provided. Typically, sags are limited in time and in the decrease in voltage. However, when voltage reduces further, a brownout could ensue. During a *brownout* the voltage drops to such an extent that it typically causes the lights to dim and causes computers to shut off.

A *blackout* is when a total loss of power for a prolonged period occurs. Another problem associated with blackouts is the spike that can occur when power is restored. In the New York area, it is common to have an increased amount of tech support calls during July; this is attributed to lightning storms! Quite often this is due to improper protection.

Some devices have specific purposes, and others can protect against more than one of these electrical issues. Let's describe a few of these devices.

# **Power Strips**

A *power strip* is a group of sockets, usually in-line, with a flexible cable that plugs into an AC outlet. It enables for multiple devices to share a single receptacle in that outlet. Due to this, a maximum wattage rating can be applied to the device, for example, 3,000 watts is a decent amount. Interesting, a computer might have a 300-watt power supply, but on the average, it might use only 100 watts of that power while running. A monitor might use between 35 watts and 100 watts depending on the type of monitor. You can check the wattage rating on the back or side of most devices. Add the total for all

devices connected to the power strip, and remember not to exceed the maximum rating. This concept applies to other devices in this section including surge protectors and UPSs.

Power strips might not have surge protection functionality. If they don't have surge protection capabilities, they cannot protect from any of the electrical issues (surges and spikes) listed in the previous section.

A power strip has a master on/off switch and usually has a 15-amp circuit breaker to prevent overloading. If an overload occurs, the circuit breaker trips, cutting power, and the device can usually be reset by pressing a black button normally located somewhere near the power button. Overloads occur because the power strip tries to pull too much current (amps) from the wall outlet, or when too much current is supplied to the power strip. As a rule of thumb, no more than four or five computers (and monitors) should use the same power strip and, therefore, the same circuit. This calls into question whether any other AC outlets connect to the same circuit. To find this out, a qualified electrician can use a circuit testing tool and locate all the outlets on the circuit in question, or this information might be included in your building's electrical diagram. By the way, you can also calculate the amount of computers and monitors that can connect to a circuit by their amperage rating. For example, at AC (wall-outlet level) a typical computer would draw 2 to 3 amps and perhaps another 2 amps for the monitor maximum. (Keep in mind that these are estimates.) So on a standard 15-amp circuit, it would be wise to have no more than three computers and three monitors running simultaneously.

## **Surge Protectors**

A *surge protector* or surge suppressor is a power strip that also incorporates a metal-oxide varsistor (MOV) to protect against surges and spikes. Most power strips that you find in an office supply store or home improvement store have surge protection capability. The word *varsistor* is a blend of the two terms *variable resistor*.

### Exam**Alert**

To protect against surges and spikes, use a surge protector!

Surge protectors are usually rated in joules, which are a way to measure energy, and in essence, the more joules the better. For computer systems, 1,000 joules or more is recommended. This joule rating gives you a sense of how

long the device can protect against surges and spikes. Surges happen more often than you might think, and every time a surge happens, part of the varsistor is burned out. The higher the joule rating, the longer the varsistor (and therefore the device) should last. Most of today's surge protectors have an indicator light that informs you if the varsistor has failed.

Because surges can occur over telephone lines, RG-6 cable lines, and network lines, it is common to see input and output ports for any or all these on a decent surge protector. Higher-quality surge protectors have multiple MOVs not only for the different connections such as AC and phone, but also have multiple MOVs for the individual wires in an AC connection.

## **Uninterruptible Power Supplies**

An *uninterruptible power supply (UPS)* takes the functionality of a surge suppressor and combines that with a battery backup. So now, our computer is protected not only from surges and spikes, but also from sags, brownouts, and blackouts.

### Exam**Alert**

Use a UPS to protect your computer from power outages!

But the battery backup can't last indefinitely! It is considered emergency power and typically keeps your computer system running for 5 to 30 minutes depending on the model you purchase. Figure 5.3 shows an example of a typical inexpensive UPS. Notice that some of the outlets on the device are marked for battery backup *and* surge protection, whereas others are for surge protection only.

Most UPS devices also act as line conditioners, protecting from over and under-voltage; they condition (or regulate) the voltage sent to the computer. The device shown, and most UPS devices today, has a USB connection so that your computer can communicate with the UPS. When there is a power outage, the UPS sends a signal to the computer telling it to shut down, suspend, or stand-by before the battery discharges completely. Most UPSs come with software that you can install that enables you to configure the computer with these options.

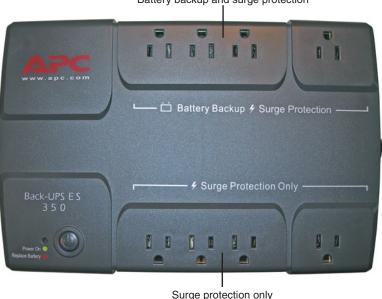

Battery backup and surge protection

UPS devices' output power capacity is rated in volt-amps (VA) and watts. Although you might have heard that volt-amps and watts are essentially the same, this is one of those times that they are somewhat different. The voltamp rating is slightly higher due the difference between apparent power (when in battery backup mode) and real power (when pulling regular power from the AC outlet). For example, the device in Figure 5.3 has a volt-amp rating of 350 VA but a wattage rating of 200 watts. Generally, this is enough for a computer, monitor, and a few other devices, but a second computer might be pushing it given the wattage rating. The more devices that connect to the UPS, the less time the battery can last if a power outage occurs; if too many devices are connected, there may be inconsistencies when the battery needs to take over. Thus many UPS manufacturers limit the amount of battery backupprotected receptacles. Connecting a laser printer to the UPS is not recommended due to the high current draw of the laser printer; and *never* connect a surge protector or power strip to one of the receptacles in the UPS, to protect the UPS from being overloaded.

### Exam**Alert**

Do not connect laser printers to UPS devices.

FIGURE 5.3 A common UPS

# Cram**Quiz**

The UPS normally has a lead-acid battery that, once discharged, requires 10 hours to 20 hours to recharge. This battery is usually shipped in a disconnected state. Before charging the device for use, you must first make sure that the battery leads connect to the UPS. If the battery ever needs to be replaced, a red light will usually appear accompanied by a beeping sound. Beeping can also occur if power is no longer supplied to the UPS by the AC outlet.

There are varying levels of UPS devices, which incorporate different technologies. For example, the cheaper standby UPS (known as an SPS) might have a slight delay when switching from AC to battery power, possibly causing errors in the computer operating system. Although it isn't important to know these different technologies for the exam, you should realize that some care should be taken when planning the type of UPS to be used. When data is crucial, you had better plan for a quality UPS!

## **Cram Quiz**

Answer these questions. The answers follow the last question. If you cannot answer these questions correctly, consider reading this section again until you can.

- 1. Which device should you use to protect against power outages?
  - O A. Multimeter
  - O B. UPS
  - O C. Fedex
  - O D. Surge protector
- 2. You want a *cost-effective* solution to the common surges that can affect your computer. Which device would be the best solution?
  - O A. UPS
  - O B. Surge protector
  - O C. Power strip
  - O D. Line conditioner
- 3. Which of these is an unexpected increase in voltage?
  - O A. Sag
  - O B. Blackout
  - O C. Spike
  - O D. Whiteout

# **Cram Quiz Answers**

- **1. B**. The UPS is the only item listed that protects the computer from power outages like blackouts and brownouts.
- **2. B**. A surge protector is the right solution at the right price. A UPS is a possible solution but costs more than a surge protector. A line conditioner also would be a viable solution but, again, is overkill. And a power strip doesn't necessarily have surge protection functionality.
- **3. C**. A spike (or a surge) is an unexpected increase in voltage. A sag is a decrease in voltage, a blackout is a power outage, and a whiteout is a blizzard, which could result in a blackout!

# **Power Supplies**

Okay, now that we've tested our AC outlet and put some protective power devices into play, let's go ahead and talk power supplies. The power supply is in charge of converting the alternating current (AC) drawn from the wall outlet into direct current (DC) to be used internally by the computer. It feeds the motherboard, hard drives, optical drives, and any other devices inside of the computer. Talk about a single point of failure! That is why many higher-end workstations and servers have redundant power supplies.

# **Planning Which Power Supply to Use**

It is important to use a reliable brand of power supply that is UL listed (certified). There are a few other things to take into account when planning which power supply to use in your computer:

- ► Type of power supply and compatibility
- ▶ Wattage and capacity requirements
- Amount and type of connectors

Now, in our scenario we said that we need a power supply that can support many devices in our workstation; one that will output a lot of power. In this scenario the computer has two IDE hard drives, a CD-Burner, a DVD-ROM, one SATA drive, and a PCIe video card. And let's just say that we use an ATX 12V 2.0 motherboard. So we need to look for a high–capacity, compatible ATX power supply with a decent amount of connectors for our devices. Let's discuss planning now.

### Types of Power Supplies and Compatibility

The most common form factor today is Advanced Technology Extended (ATX). Depending on the type of ATX, the main power connector to the motherboard will have 20 pins or 24 pins. Table 5.1 shows a few different form factors and their characteristics. The key is compatibility. In our scenario we have a previously built computer, which means that the case and motherboard are already compatible. If this computer was *proprietary*, we could go to the computer manufacturer's website to find out the exact form factor, and possibly a replacement power supply for that model computer. Some third-party power supply manufacturers also offer replacement power supplies for proprietary systems. However, if this computer was custom built, we would need to find out the form factor used by the motherboard and/or case, and

should open the computer and take a look at all the necessary power connections. Then we need to find a compatible power supply according to those specifications from a third-party power supply manufacturer. Table 5.1 displays the form factors you need to know for the exam.

| Form Factor       | Main Power Connector                            | Other Characteristic                                                                          |
|-------------------|-------------------------------------------------|-----------------------------------------------------------------------------------------------|
| ATX               | P1 20-pin connector                             | An older standard but you<br>will still support it!                                           |
| ATX 12V 1.0 - 1.3 | P1 20-pin connector &<br>P4 4 pin 12V connector | Supplemental 6-pin AUX connector provides additional 3.3V and 5V supplies to the motherboard. |
| ATX 12V 2.0       | P1 24-pin connector<br>(backward compatible)    | <ul> <li>6-pin AUX was removed.</li> <li>SATA power cable is<br/>required.</li> </ul>         |

TABLE 5.1 Common Power Supply Form Factors

Figure 5.4 gives examples of a P1 20-pin (the white connector) and P1 24-pin connector (the black connector). Toward the left of the black connector you notice it has an additional four pins that can be separated from the main group of 20 pins. Both have locking tabs to keep the P1 connector fastened to the motherboard. (In the figure this is shown only on the 20-pin connector.)

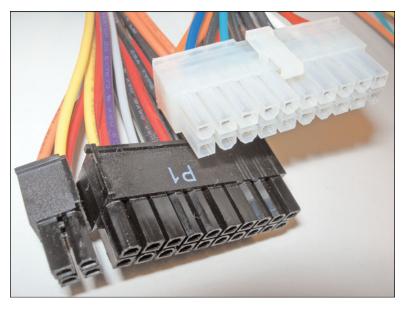

FIGURE 5.4 24-pin and 20-pin power connectors

### Exam**Alert**

Original ATX power supplies connect to the motherboard with a 20-pin connector. Newer ATX 12V 2.0 power supplies connect with a 24-pin connector.

There are many other types of form factors such as microATX, BTX, and NLX (covered in Chapter 2, "Motherboards") and older form factors such as AT; however, the form factors listed in Table 5.1 are the important ones to know regarding power supplies for the A+ exam. For any other form factors, just remember that the power supply, case, and motherboard all need to be compatible.

Another important piece to consider is the type of case that is used. Larger cases require longer power cables to reach the devices. You can find the measurements for the cables on the power supply manufacturer's website. There are several different types of cases that you need to be familiar with:

- ▶ **Desktop:** Lies horizontally, usually has one 5¼-inch drive bay.
- ▶ Mini-tower: Stands vertically, usually has two or three drive bays.
- ► **Mid-tower**: Usually has three or four bays.
- ► **Full tower**: Usually has six bays.
- ► Slim line: Compaq and the Playstation III and other third-party case manufacturers use this case design.

Many power supply manufacturers also make computer cases and often sell them as a package or to be purchased separately.

### Wattage and Capacity Requirements

Power supplies are usually rated in watts. They are rated at a maximum amount that they can draw from the wall outlet and pass on to the computer's devices. Remember that the computer will not always use all that power the way in which a light bulb does. And the amount depends on how many devices work and how much number crunching your processor does! In addition, when computers sleep or suspend, they use less electricity. What you need to be concerned with is the maximum amount of power all the devices need collectively. Most power-supply manufacturers today offer models that range from 300 watts all the way up to 1,000 watts. Although 300 watts is a decent amount of power for many computers, it might not suffice in our scenario. Devices use a certain amount of power defined in amps and/or watts. By adding all of the devices power consumption together, we can get a clearer picture of how powerful a power supply we need. Consult the manufacturer's web page of the device for exact requirements. We said that in our scenario the computer has two IDE hard drives, a CD-Burner, a DVD-ROM, a floppy drive, and one SATA drive and a PCIe video card. It also has a quad core processor and 2GB of RAM (in two sticks).

After doing the math, it appears that the computer in our scenario needs about 400 watts or so to run smoothly. The power supply we purchase should be rated slightly higher just in case, so in this scenario we would obtain a 450-watt or 500-watt power supply. Most power supplies are rated for 15 amps, so it is important to connect the computer to a 15-amp circuit or higher.

### **Amount and Type of Power Connectors**

It is important to know how many of each type of power connector you need when planning which power supply to use. In our scenario we need four IDE power connectors (for the two hard drives, CD-Burner, and DVD-ROM), one floppy power connector, and one SATA power connector. You need to be familiar with each of these types of power connectors for the A+ exams. Be prepared to identify them by name and by sight. Table 5.2 defines the usage and voltages for the most common power connectors: Molex, mini, SATA, and PCIe, which are displayed in Figures 5.5 through 5.8.

| Power Connector | Usage                                                    | Pins and Voltages                            |
|-----------------|----------------------------------------------------------|----------------------------------------------|
| Molex           | IDE hard drives,<br>optical drives, and<br>other devices | Red (5V), black (G), black (G), yellow (12V) |
| Mini            | Floppy drives                                            | Red (5V), black (G), black (G), yellow (12V) |
| SATA            | Serial ATA hard drives                                   | 15-pin, 3.3V, 5V, and 12V                    |
| PCle            | PCI Express cards                                        | 6-pin                                        |

TABLE 5.2 Power Connectors

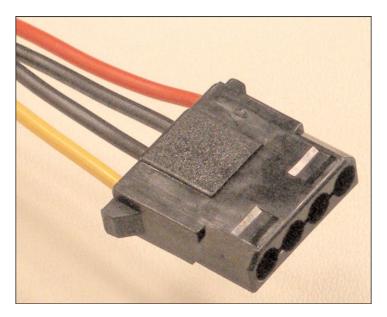

FIGURE 5.5 Molex power connector

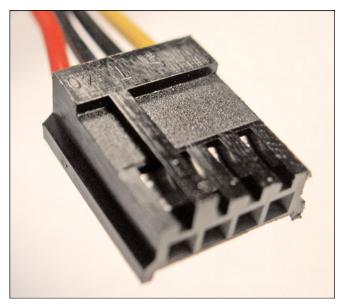

FIGURE 5.6 Mini power connector

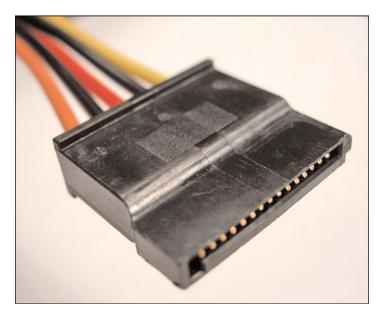

FIGURE 5.7 SATA 15-pin power connector

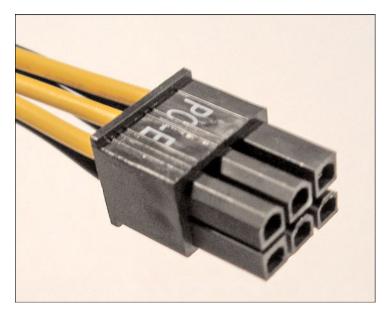

FIGURE 5.8 PCle 6-pin power connector

# Installing the Power Supply

When the power supply arrives, we can install it. But first, let's take a look at the back of the power supply to identify the components we see, as shown in Figure 5.9.

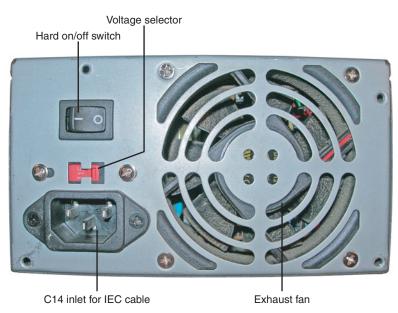

FIGURE 5.9 Rear view of power supply

On the top-left portion of Figure 5.9, we see a hard on/off switch sometimes referred to as a kill switch. This is a nice feature when troubleshooting PCs. Instead of disconnecting the power cable, we can shut off this switch. It works nicely in emergencies as well. Below that we see a red voltage selector switch. This should be set to 115V in the United States. It also has a 230V option to be used in other countries. (An additional adapter might be necessary for the different wall outlets you might encounter.) Never change the voltage selector switch while the computer is running. Be sure to check this setting before using the power supply. Some newer power supplies are now equipped with a universal input enabling you to connect the power supply to any AC outlet between 100V to 240V, without having to set a voltage switch. Below that we see the power cable inlet; this is known as a C14 inlet and is where we attach our power cord to the power supply. These inlets and cables that connect to them are defined by the IEC 60320 specification (previously the IEC 320 spec), and because of this many techs refer to the power cord as an IEC cable (which by the way stands for International Electrotechnical Commission).

This cord actually has a standard three-prong connector suitable for an AC outlet on one end and a C13 line socket on the other to connect to the power supply. To the right we see the power supply fan that is of great importance when troubleshooting power supplies.

If there is a power supply connected to the computer, turn off the computer and unplug the power supply. ATX motherboards are always receiving 5 volts even, when they are off, if the computer is plugged in. Be sure that you are employing antistatic methods. Remove the old power supply and prepare to install the new one.

You might want to test the power supply before installing it. This can be done by connecting a power supply tester (described in the next section), plugging in the power supply to the AC outlet, and turning on the hard on/off switch. Or you can test the power supply after it is installed by simply turning the computer on.

The power supply is placed inside the case and mounted with four standard screws that are screwed in from the back of the case. In some instances, a plastic housing inside the case might need to be removed. In addition, the power supply might not fit without the removal of other devices, such as the processor, and such, but in most cases (pun intended) you should install the power supply without too much trouble. Next, connect the P1 connector to the motherboard and attach the Molex, mini, SATA, and PCIe as necessary to their corresponding devices. Note that the P1 connector (20-pin or 24-pin main connector) can be plugged in only in one way and that there is a locking tab. Also, most other connectors are molded in such a way as to make it difficult to connect them backward. If you need a lot of strength to plug in the connector, check and make sure that it is oriented correctly. Don't force the connection. Afterward, remove any antistatic protection, and finally, plug the power supply into the AC outlet, turn on the hard on/off switch (if the power supply has one), and turn on the computer. Check to see if the fan in the power supply is working and if the computer boots correctly.

### **Troubleshooting Power Supply Issues**

Installation of the power supply was easy, and there aren't usually many issues when doing so, but power supplies don't last forever. Moreover, many issues that occur with power supplies are intermittent making the troubleshooting process a little tougher. Your best friends when troubleshooting power supplies are going to be a multimeter, power supply tester, and your eyes and ears. Of course, always make sure that the power supply connects to the AC outlet properly before troubleshooting further. Here are a couple of the issues you may encounter with power supplies:

- ► Fan failure
- ► Fuse failure
- Quick death
- ► Slow death

Fan failure can be due to the fact that the power supply is old, extremely clogged with dirt, or that the fan was of cheaper design (without ball bearings). However, for the A+ exam it doesn't make a difference. As far as A+ is concerned, if the fan fails, the power supply needs to be replaced, and it makes sense. Chances are, if the fan has failed, other components of the power supply are on their way out also. It is more cost-effective to a company to simply replace the power supply than to have a technician spend the time opening it and trying to repair it. More important, although it is possible to remove and replace the fan by opening the power supply, this can be a dangerous venture because the power supply holds an electric charge, so the A+ rule is to never open the power supply.

### Exam**Alert**

Do not open a power supply! If it has failed, replace it with a working unit.

Fuse failure can occur due to an overload or due to the power supply malfunctioning. Either way, the proper course of action is to replace the power supply. Do not attempt to replace the fuse. Chances are that the power supply is faulty if the fuse is blown. If it so happens that you need to test an individual fuse that was lying around, then use your multimeter. Make sure that your red lead is connected to the ohms ( $\Omega$ ) input and set the meter to Ohm ( $\Omega$ ). Touch the probes to both ends of the fuse. A good fuse should show zero ohm or display continuity. A bad or "blown" fuse will not show any reading. This is an example of testing impedance.

If the power supply dies a quick death, it might be because of several reasons from an electrical spike to hardware malfunction. First make sure that the IEC cable is connected properly to the power supply and to the AC outlet. Sometimes, it can be difficult to tell whether the power supply has failed or if it's something else inside or outside the computer system. You should check the AC outlet with your trusty receptacle tester and make sure that a circuit hasn't tripped, and verify that any surge protectors and/or UPS devices work properly. Depending on what you sense about the problem, you might decide to just swap out the power supply with a known good one. Otherwise, move on to the following numbered steps.

If the power supply is dying a slow death and is causing intermittent errors, it could be tough to troubleshoot. If you suspect intermittent issues, first make sure that the power cord is connected securely and then try swapping out the power supply with a known good one. Boot the computer and watch it for awhile to see if the same errors occur.

Whether the power supply has apparently failed completely or is possibly causing intermittent errors, and you can't figure out the cause to this point, continue through the following steps:

- **1.** Remove the computer case.
- Connect a power supply tester, as shown in Figure 5.10, to the P1 connector and look at the results. (Make sure you have the correct power supply tester; this depends on whether you have a 20-pin or 24-pin power connector.) These power supply testers normally test for +12V, -12V, +5V, -5V, and 3.3V, but they might not test every individual pin. If there are error lights, no lights, or missing lights for specific voltages on the tester, replace the power supply. If all the lights are green, move on to the next step.

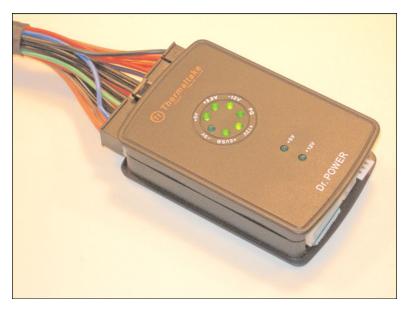

#### Note

The -5V light in the figure is not lit. This is because the -5V wire (white) is optional. See Chapter 2 for more information on the individual pins in an ATX connection.

### Note

Though it's uncommon, some proprietary computer's power supplies do not light specific voltages, for example the 3.3V light, even though the power supply is working properly. Check the documentation that came with the computer to see if this is an actual problem or a normal result.

- **3.** Use a multimeter to test the power supply. Use the same methodology for testing with a multimeter as in the beginning of this chapter.
  - **a.** Turn off the hard on/off switch. (If there is one; if not, unplug the IEC cord.)
  - b. With the main motherboard connector (P1) inserted into the motherboard, connect the black lead to a ground wire (or other source of ground) and insert the red lead to a colored voltage wire in the main power connector, as shown in Figure 5.11. You need to dig a little bit to get the lead in there but don't press too hard. When the leads are stationary, move on to the next step.

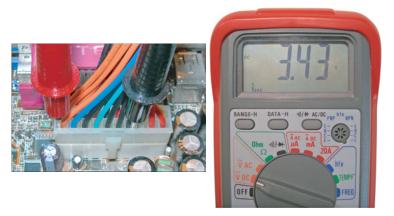

FIGURE 5.11 Testing the 3.3 volt wire with a multimeter set to volts DC

**c.** Turn on the hard on/off switch (or plug the IEC cord back in) and turn on the computer.

d. Turn on the multimeter to volts DC and view the results. In the figure you notice that we test an orange wire (which is rated for +3.3 volts). Generally, supply voltages should be within +/- 5 percent of the nominal value. Our result was +3.43 volts, which is within tolerance.

### Note

If you have an analog multimeter, you would usually set this to 20 or higher. Just remember to move the decimal point in the reading for every increment higher than 20!

- e. Shut off the multimeter and computer every time before moving to another wire. Check each of the wires for proper voltages. A chart of all the voltages for 20-pin and 24-pin connectors is available in Chapter 2.
- f. If one of the wires fails or gives intermittent results, first verify you have a decent connection with the multimeter leads; then see if the wire just needs to be inserted into the main motherboard connector better, and if it continues, replace the power supply. If all the wires are fine (which is doubtful), move to the next step.
- **4.** Swap the power supply with a known good power supply. Boot the computer and watch it for several minutes or longer to see if there are any strange and intermittent occurrences.

Remember that sometimes connections can be jarred loose inside and outside the computer. Check the IEC cord on both ends and all power connections inside the computer. This includes the main motherboard connector, Molex, mini, SATA, and PCIe connectors. Any one loose connector can have interesting results on your computer!

## **Heating and Cooling**

Another thing to watch for is system overheating. This can happen for several reasons:

- ▶ Power supply fan failure
- ► Auxiliary case fan failure
- ▶ Inadequate amount of fans

- Missing or open slot covers
- ► Case isn't tightly closed and screwed in

Air flow is important on today's computers because processors can typically operate at 3 gflops. That creates a lot of heat. Add to that the fact that the video card and other cards have their own on-board processors, it can get hot inside the computer case. Circulation is the key word here. Air should flow in the case from the front and be exhausted out the back. Any openings in the case or missing slot covers can cause circulation to diminish. If you have a computer that has a lot of devices, or does a lot of processing, or runs hot for any other reason, your best bet is to install a case fan in the front of the case, which pulls air into the case, and a second case fan in the back of the case, which with the power supply fan helps to exhaust hot air out the back. Also, try to keep the computer in a relatively cool area and leave space for the computer to expel its hot air! Of course there are other special considerations and options, such as liquid cooling, and special processor cooling methods, such as the Intel Chassis Air Guide, but they are not covered in the A+ exam.

# Cram Quiz

Answer these questions. The answers follow the last question. If you cannot answer these questions correctly, consider reading this section again until you can.

- 1. Which device tests multiple wires of a power supply at the same time?
  - O A. Multimeter
  - O B. Power supply tester
  - O C. Line conditioner
  - O D. Surge protector
- 2. Which power connector would be used to power an IDE hard drive?
  - O A. Molex
  - O B. mini
  - O **C.** P1
  - O **D.** P8/P9
- 3. Which of the following uses a 24-pin main motherboard power connector?
  - O A. ATX
  - O B. ATX 12V 1.3
  - O C. ATX 12V 2.0
  - O D. ATX 5V 2.0

- 4. The red wire in a Molex connection is rated for what voltage?
  - O A. 12 volts
  - O B. 5 volts
  - O C. 3.3 volts
  - O D. 24 volts

### **Cram Quiz Answers**

- 1. B. The power supply tester tests 3.3V, 5V, –5V, 12V, and –12V simultaneously. A multimeter tests only one wire at a time. Line conditioners and surge protectors are preventative devices, not testing devices.
- A. Molex connectors power IDE devices. Mini connectors are for floppy drives, P1 is a name used for the main motherboard connector, and P8/P9 are legacy main power connectors for AT systems.
- **3. C.** ATX 12V 2.0 combined the 20-pin and 4-pin connectors used in ATX 12V 1.3 into one 24-pin connector.
- **4. B.** The red wire is rated for 5 volts. The yellow wire is rated for 12 volts and 3.3 volts is associated with the main motherboard connector (to feed the processor); 24 volts is not involved in the devices we discussed in this chapter.

# Additional Reading and Resources

Additional A+ resources: http://www.davidlprowse.com/aplus.

Mueller, Scott. Upgrading and Repairing PCs. Que. 2008.

Power Supply Calculator from Journey Systems: http://www.journeysystems.com/?power\_supply\_calculator

Soper, Mark Edward; Mueller, Scott; Prowse, David L. CompTIA A+ Certification Guide. ISBN13: 9780789740472. Que.

# Index

#### NUMBERS

#1-TuffTEST, 168 3G, 432 4G, 432 32-bit CPU (central processing units), 58 64-bit CPU (central processing units), 58 220-701 CompTIA A+ practice exam answers, 524-535 questions, 503-523 220-702 CompTIA A+ practice exam answers, 558-570 questions, 537-557 802.11 wireless, 433 802.3ab standard, 408 802.3u standard, 408 802.3z standard, 408

## A

AC (alternating current) outlets, 104 electrical safety, 482 regulating output, 107 testing, 105-108 Accelerated Graphics Port (AGP), 338 Acronis True Image, 290 actions, documenting (six-step troubleshooting process), 13 display issue example, 17 power issue example, 18 Add/Remove Snap-ins window, 208 addresses IP addresses, 401 private addresses, 405 public addresses, 405 administrative privileges, 208 administrative shares, 470 administrative tools, 207-208 ADSL (Asymmetrical Digital Subscriber Line), 431 Advanced Boot Options menu, 266-267 adware, 460 AGP (Accelerated Graphics Port) buses, 31-33, 338 AMD, CPU (central processing units), 63-64 amperage (A), 104 AMR (audio/modem riser) buses, 32 answers (practice exams) practice exam 1, 524-535 practice exam 2, 558-570 antimalware, 445 HDD (hard disk drives) maintenance, 141, 263 updates, 263 antistatic devices ESD (electrostatic discharges), 485 wrist straps, 19, 484 antivirus software, 461-464 APIPA (automatic private IP addressing), 402

applications, 200 network connectivity, troubleshooting, 426-427 Windows applications Command Prompt, 206 Computer, 203-204 Control Panel, 205 Network, 206 Windows Explorer, 204-205 Archive file attribute, 468 aspect ratio, 353 asymmetric key encryption, 476 **Asymmetrical Digital Subscriber Line** (ADSL), 431 attrib command, 469 ATX (Advanced Technology Extended) motherboards, 24, 35-37 power supplies, 116-117 audio clusters, 34 laptop audio subsystems, 315-316 overview, 361 quality of, 364-365 sound cards, 361-364 speakers, installing, 363 authentication biometrics, 456 BIOS security, 454-455 definition of, 444 logon process, 451-453 passwords changing, 450 password policy, 450-451 strong passwords, 449 smart cards, 455 UAC (User Account Control), 453-454 usernames, 449

automatic private IP addressing (APIPA), 402 Automatic Updates, 461 AV (antivirus) software, 461-464

#### В

```
backups, 445. See also restore points
   Backup Status and Configuration
    (Windows Vista), 260
   HDD (hard disk drives)
      Windows Vista, 260
      Windows XP. 261
bar code readers, 373
Basic Rate ISDN (BRI), 432
batteries
   CMOS batteries, 39, 42
   disposal of, 487
   laptops, 319
   lithium batteries, 39, 42
Belarc Advisor, 168, 186
biometrics, 373, 456
BIOS (Basic Input Output System), 39,
 45
   accessing, 40
   configuring, 40-41
   downloading, 43
   flashing, 43-44
   identifying version of, 43
   passwords, resetting, 42
   POST (power-on self-tests), 40
   security, 454-455
   Setup utility, 40-41
   troubleshooting
      memory errors, 99
      motherboard-related issues, 50
   updating, 43, 263
```

blackouts, 110 blank paper (printers), troubleshootina. 393 Blu-Ray data storage, 154 Blue Screen of Death (BSOD), 284-286 Bluetooth, 323, 433-434 **Boot Device Priority (BIOS boot** order), BIOS configuration, 41 boot disks, 145 boot errors, 271-273 boot files, 236 boot sector viruses, 459 "BOOTMGR is missing" error message, 271 bootrec command, 297 bootstrapping BIOS (Basic Input Output System), 39-40POST (power-on self-tests), 40 botnets, 460 BRI (Basic Rate ISDN), 432 brownouts, 110 BSOD (Blue Screen of Death), 99, 284-286 BTX (Balanced Technology Extended) motherboards, 36-37 power supplies, 118 buses. See also PC cards AGP (Accelerated Graphics Port) buses, 31-33 AMR (audio/modem riser) buses, 32 CNR (Communications and Networking Riser) buses, 32 FSB (Front Side Buses), 28, 57 IDE (Integrated Drive Electronics) buses, 28-29, 42 memory buses, 28 PCI (Peripheral Component Interconnect) buses, 29, 32

574 buses

> PCI Express x16 Interface, 28 PCIe (Peripheral Component Interconnect Express) buses, 31-33 SATA (Serial ATA) buses, 29 speed ratings, 28

## C

cable

cable Internet, 431 interference EMI (electromagnetic interference), 488 RFI radio frequency interference), 488 physical safety, 486 cable select drive configurations (PATA), 135 caches CPU, 60-61 HDD (hard disk drives), 138 cameras digital cameras, 373 web cameras, 373 CAS (Column Address Strobe) latency, **RAM, 90** case fans, 65-66 cathode ray tube (CRT), 348 causes (problem identification process) establishing theory of probable cause, 11 display issue example, 15-16 power issue example, 17 testing theory of probable cause, 12 display issue example, 16 power issue example, 17

#### **CD-ROMs**

data storage, 149-150 installing Windows Vista, 169 Windows XP, 186 CD-Rs, 150 **CD-RWs**, 150 CDs (Compact Discs), data storage, 149-150, 153 cellular connectivity, 432 Cellular WAN, 323 CF (CompactFlash) cards, 161 changes to computers, identifying (problem identification process), 11 cheat sheets (exam preparation), 497-498 chipsets, 29 ICH (I/O Controller Hubs), 26 bus connections, 28 IDE buses, 28-29 SATA buses, 29 IOH (Input/Output Hubs), 26 MCH (Memory Controller Hubs), 26,80 video card chipsets, 342 chkdsk command, 293-294 Class A networks, 404 Class B networks, 404 Class C networks, 404 Class D networks, 404 Class E networks, 404 Classic mode, reverting to, 225 clean power, 107 cleanup programs, HDD (hard disk drives) maintenance, 140, 258-259 clear speaking, 490 clearing data, 445 clock rates, 56-57

CMOS (complimentary metal-oxide semiconductors), 39, 42 **CNR** (Communications and Networking Riser) buses, 32 coaxial cable, 419 color depth, 350-351 Command Prompt, 206, 221, 238-239, 270, 293 command-line interface, opening, 421 communication skills, developing, 490-492 compatibility DRAM (dyanmic random-access memory), 98 power supplies, 116-117 printer installation, 385 **Component Video, 340** compression, 468 CompTIA A+ 220-701 practice exam answers, 524-535 questions, 503-523 220-702 practice exam answers, 558-570 questions, 537-557 post certification development, 501 Computer Management, starting/stopping services, 220 Computer window, 203-204 comsetup.log, 193 configuring BIOS, 40-41, 455 IPv4, 400-403 network adapters, 406-408 password policy, 450-451 printers, 386 managing print jobs, 387 managing printer permissions, 391

pooling printers, 390 print spooling options, 388-389 separator pages, 392 setting printer priority, 387-388 sharing printers, 391 XPS (XML Paper Specification) feature (Windows Vista), 390 video settings color depth, 350-351 drivers, 349-350 Multiple Monitor (DualView), 356-357 OSD (on-screen display), 355-356 refresh rate, 354-355 resolution, 351-354 Windows administrative tools, 207-208 boot files, 236 directory structure, 235 file systems, 244 formatting disks, 240-243 Indexing service, 237-238 MMC (Microsoft Management Console), 208 mounting disks, 244-245 overview, 197 partitioning disks, 240-243 power management, 222-223 RAID disks, 245-247 starting/stopping services, 220-221 user customizations, 225-226 user migration, 223-225 consummables, 380 continuity testers, 417 **Control Panel**, 205 convert command, 294

576 cooling

cooling power supplies, 127 cooling systems fans, 65-66 heat sinks, 64 liquid cooling systems, 66 power supplies, 127 TIM (thermal interface material), 65 copy command, 297 copying folders, 475 CPU (central processing units), 55, 67-68 32-bit CPU, 58 64-bit CPU, 58 AMD CPU, 63-64 caches, 60-61 clock rates, 56-57 cooling systems fans. 65-66 heat sinks, 64 liquid cooling systems, 66 thermal compound (TIM), 65 function of, 56 HT (Hyper-Threading), 61 installing ESD prevention, 69 LGA sockets, 70 motherboard preparation, 69 PGA sockets, 72 testing installations, 72-73 Intel CPU, 63-64 memory controller integration, 80 multi-core CPU, 61 power consumption, 62 RAM access, 80 sockets. 58-59 compatibility, 60 LGA sockets, 70 PGA sockets, 72

TDP (thermal design points), 62 troubleshooting, 74-76 CPU-Z, testing CPU installations, 73 CRT (cathode ray tube), 348 Ctrl+Alt+Del login functionality, 452 customers, listening to (professionalism), 490 customizing user environment, 225-226

#### D

data backups, 445 data removal, 445 data security data security technologies, 444-446 data sensitivity, 446-447 security compliance, 447 threats, 444-445 data sensitivity, 446-447 data storage Blu-Ray, 154 CD-ROMs, 149-150 CD-Rs, 150 CD-RWs, 150 CDs (Compact Discs), 149-150, 153 CF (CompactFlash) cards, 161 DVD (Digital Versatile Discs), 151-153 floppy disk drives, 143-145 HDD (hard disk drives) antimalware, 141 backups, 260-261 caches, 138 cleanup programs, 140, 258-259 components of, 132 data transfer rates, 137 defragging, 141, 259

determining drive specifications, 137-138 installing, 139 latency, 138 manually deleting Internet files, 258 manually deleting temporary files, 258 NAS (Network Attached Storage), 143 PATA (Parallel ATA), 133-135 preventive maintenance, 140-141, 258-259, 262-264 restore points, 261 rotational speeds, 138 SATA (Serial ATA), 135-136, 140 SCSI (Small Computer System Interface), 138-139 troubleshooting, 141-143 Ultra ATA hard drives, 139 magnetic storage media, 132-147 optical storage media, 149-155 SD (Secure Digital) cards, 159 SDIO (Secure Digital Input Output) cards, 160 solid-state storage media, 156-162 tape drives, 145 USB flash drives, 156-158 data transfer rates, HDD (hard disk drives), 137 date/time, BIOS configuration, 41 DC (direct current), 104 DDR (Double Data Rate), 84-85 DDR2 (Double Data Rate 2), 86 DDR3 (Double Data Rate 3), 87 DDR4 (Double Data Rate 4), 88 **Debugging Mode option (Advanced** Boot Options menu), 267 defragging HDD (hard disk drives), 141, 259, 295

degaussing, 356 deleting Internet files from HDD (hard disk drives), 258 temporary files from HDD (hard disk drives), 258 desktop, 198 destroying data, 446 Device Manager, 212-213, 276-279 dial-up connectivity, 430 digital cameras, 373 digital optical ports, 362 digital signatures, 214 digital subscriber line (DSL), 431 **Digital Visual Interface (DVI), 340** direct-sequence spread spectrum (DSSS), 433 Directory Services Restore Mode option (Advanced Boot Options menu). 267 directory structure for Windows Vista, 235 dirty power, 107 Disable automatic system on system failure option (Advanced Boot Options menu), 267 Disable driver signature enforcement option (Advanced Boot Options menu), 267 disabling fast user switching, 451 visual effects, 225 Welcome screen, 451 Disk Cleanup program, HDD (hard disk drives), 140, 258-259 **Disk Defragmenter, 259** disk images, installing Windows Vista from, 170 Windows XP from, 187 Disk Management, 240-243

578 diskpart command

## diskpart command, 295 disks

formatting, 240-243 mounting, 244-245 partitioning, 240-243 RAID, 245-247

#### displays

controls, 310-311 CRT, 348 LCD, 347-348 projectors, 348-349 troubleshooting, 15-16, 19

disposal of hardware/equipment, safety, 487-488

distractions, avoiding (professionalism), 491

#### docking stations, 321

#### documentation

findings/solutions (six-step troubleshooting process), 13 display issue example, 17

power issue example, 18

motherboards

installing, 25-26

Technical Product Specification PDF, 27

MSDS (material safety data sheets), 487

reviewing (problem identification process), 11

#### double-sided memory modules, 90

# Downlevel phase (Vista installation), 178

#### downloading

BIOS (Basic Input Output System), 43

updates, 461

Dr. Watson, 282

**DRAM** (dynamic random-access memory), 82 compatibility, 98 installing, 94-96 RDRAM (Rambus DRAM), 88 SDRAM (synchronous DRAM), 82-83 troubleshooting, 98-101 Driver Signing, 214 drwtsn32 command, 282 DSL (digital subscriber line), 431 DSSS (direct-sequence spread spectrum), 433 dual channel RAM (random access memory), 89 DualView, 312-313, 356-357 duplex settings, 407 **DVD-ROMs**, installing Windows Vista from, 169 DVDs (Digital Versatile Discs), data storage, 151-153 **DVI** (Digital Visual Interface), 340 DxDiag, 214-215 dynamic IP addresses, 401

#### Ε

Easy Transfer, 224 ECC (Error Correction Code), RAM, 91 edit command, 296-297 EEPROM (Electrically Erasable Programmable ROM) chips, 39 EFS (Encrypting File System), 244, 476-478 electrical safety AC outlets, 482 ESD (electrostatic discharge), 484-486

monitors **CRT** monitors, 482-483 LCD monitors, 483 power supplies, 482 printers, 483 surge protectors, 484 UPS (uninterruptible power supplies), 484 EMI (electromagnetic interference), 488 **Enable Boot Logging option** (Advanced Boot Options menu), 267 Enable low-resolution video (640x480) option (Advanced Boot Options menu), 267 Encrypting File System (EFS), 244, 476-478 encryption, 445 asymmetric key encryption, 476 definition of, 475 in Windows, 476-478 symmetric key encryption, 476 wireless encryption, 437 ergonomics, 487 errors boot errors, 271-273 error messages "BOOTMGR is missing," 271 "Invalid boot.ini." 273 "NTDETECT failed," 273 "NTLDR is missing," 273 "The Windows Boot Configuration Data file is missing required information," 272 reporting, 286-287 stop errors, 284-286 ESD (electrostatic discharges), 18-19, 484-486 CPU installation, 69 DRAM installations, 95 troubleshooting, 50

Ethernet, 322, 408 Event Viewer, 280-282 exams 220-701 CompTIA A+ practice exam answers, 524-535 questions, 503-523 220-702 CompTIA A+ practice exam answers, 558-570 questions, 537-557 post certification development, 501-502 preparing for cheat sheets, 497-498 exam day tips/tricks, 498-500 exam preparation checklist, 495-497 scheduling exams, 495, 498 expand command, 297 expansion buses, 338-339. See also PC cards AGP (Accelerated Graphics Port), 31-33 AMR (audio/modem riser), 32 CNR (Communications and Networking Riser), 32 PCI (Peripheral Component Interconnect), 29, 32 PCIe (Peripheral Component Interconnect Express), 31-33 expectations, setting/meeting (professionalism), 490 external clock speeds, 57 F

fans (cooling systems), 65-66, 124 FAST (Files and Settings Transfer) Wizard, 224 fast user switching, disabling, 451 FAT16, 244

#### 580 FAT32

FAT32, 244 FDISK/MBR command, 463 File Transfer Protocol (FTP), 413 files

boot files. 236 comsetup.log, 193 file systems, 244 hidden files, 469 indexing, 237-238 miglog.xml, 179 NetSetup.log, 193 PostGatherPnPList.log, 179 PreGatherPnPList.log, 179 security definition of, 468 file attributes, 468 folder sharing, 469-475 hidden files, 469 setup.log, 192 setupact.log, 179, 192 setupapi.app.log, 179 setupapi.dev.log, 179 setupapi.log, 192 setuperr.log, 179, 192 setuplog.txt, 192 Windows Vista installation log files, 179 Windows XP installation log files, 192 Winsat.log, 179 Files and Settings Transfer (FAST) Wizard, 224 findings, documenting (six-step troubleshooting process), 13 display issue example, 17 power issue example, 18

firewalls updates, HDD (hard disk drive) maintenance, 263 Windows Firewall, 427, 462 FireWire, 371 FireWire (IEEE 1394a) ports, 33 FIXBOOT command, 298 /fixboot option (bootrec command). 297 FIXMBR command, 298, 463 /fixmbr option (bootrec command), 298 flash drives, 156-158 flashing BIOS (Basic Input Output System), 43-44, 455 Flickr, 354 floppy disk drives, 143-145 folders copying, 475 moving, 475 sharing, 469-475 format command, 295 formatting disks, 240-243 USB flash drives, 158 front panel ports, 34 FRU (field replaceable units), power supplies as, 482 FSB (Front Side Buses), 28, 57 FTP (File Transfer Protocol), 413 full-duplex, 407 function keys, 304-305 functionality, verifying (six-step troubleshooting process), 12-13 display issue example, 16 power issue example, 18 fuses (power supplies), troubleshooting, 124

HKEY\_CLASSES\_ROOT Registery hive

581

#### G - H

garbage printouts, troubleshooting, 394 gateway addresses, 402 Ghost, 290 ghosted images (printers), troubleshooting, 394 GPF (general protection faults), troubleshooting, 100 GPU (graphics processor units), 310, 342 half-duplex, 407 hard drives. See HDD (hard disk

drives) hard faults (page faults), troubleshooting, 100 hardware compatibility Windows Vista, 168 Windows XP, 186 disposal of, 487-488 recycling, 487-488 requirements Windows Vista, 167-168 Windows XP, 185 hash algorithms, 476 HD (high definition), 310 HDD (hard disk drives), 132 antimalware, 141 backups Windows Vista, 260 Windows XP, 261 caches, 138 cleanup programs, 140, 258-259 components of, 132

data transfer rates, 137

defragging, 141, 259 installing, 139-140 Internet files, deleting manually, 258 laptop hard drives, 328-329 latency, 138 NAS (Network Attached Storage), 143 PATA (Parallel ATA), 133-135 preventive maintenance, 140-141, 258-259, 262-264 restore points, 261 rotational speeds, 138 SATA (Serial ATA), 135-136, 140 SCSI (Small Computer System Interface), 138-139 specifications, determining, 137-138 temporary files, deleting manually, 258 troubleshooting, 141-143 Ultra ATA hard drives, installing, 139 HDMI (High-Definition Multimedia Interface), 340 Health Insurance Portability and Accountability Act (HIPAA), 447 heat heat sinks. 64 hot components, physical safety, 486 heavy items, physical safety, 486 hibernation, 222 hidden files, 468-469 high definition (HD), 310 **High-Definition Multimedia Interface** (HDMI), 340 **HIPAA** (Health Insurance Portability and Accountability Act), 447 hives (Registry), 227 **HKEY CLASSES ROOT Registerv** hive, 227

HKEY\_CURRENT\_CONFIG Registery hive, 227 HKEY\_CURRENT\_USER Registery hive, 227 HKEY\_LOCAL\_MACHINE Registery hive, 227 HKEY\_USERS Registery hive, 227 hot components, physical safety, 486 hot docking, 322 hot swappable devices, removing, 216 HT (Hyper-Threading), 61 HTTP (Hypertext Transfer Protocol), 413 hubs, 408

## 

i.Link (IEEE 1394a) ports, 33 I/O (input/output) ports, 33 ICH (I/O Controller Hubs), 26-29 icons, 199 **IDE (Integrated Drive Electronics)** buses, 28-29, 42 identifying changes to computers (problem identification process), 11 problems (six-step troubleshooting process), 10-11 display issue example, 15 power issue example, 17 IEEE 1394 ports, 371 IEEE 1394a (FireWire/i.Link) ports, 33 impact printers, 382 impedence, 104 Indexing service, 237-238 Infrared, 323 inheritance, permissions, 474 ink/toner cartridges disposal of, 488 laser printers, 380

inkjet printers, 381 input devices (laptops), 372-373 function keys, 304-305 keyboards, 304-308 pointing devices, 309 stylus, 309 installing CPU (central processing units) ESD prevention, 69 LGA sockets, 70 motherboard preparation, 69 PGA sockets. 72 testing installations, 72-73 DRAM (dyanmic random-access memory), 94-96 floppy disk drives, 144 HDD (hard disk drives), 139-140 laptop memory, 330-331 motherboards, 25-26, 46-47 power supplies, 122-123 printers, 385-386 snap-ins, 208 sockets LGA sockets, 70 PGA sockets. 72 sound cards, 363-364 speakers, 363 video cards, 343-346 Windows Vista installation methods, 169-170 partitions, creating, 174-175 step-by-step installation process, 171-173 Windows XP installation methods, 186-188 step-by-step installation process, 188-191

583

Integrated Services Digital Network (ISDN), 432 Intel, CPU (central processing units), 63-64 interference EMI (electromagnetic interference), 488 RFI (radio frequency interference), 488 internal clock speeds, 57 Internet files, manually deleting from HDD (hard disk drives), 258 "Invalid boot.ini" error message, 273 inverter boards, 314-315 IOH (Input/Output Hubs), 26 IP addresses, configuring, 401 ipconfig command, 421-422 IPv4 Classes, 403-405 configuring, 400-403 IrDA wireless ports, 323 **ISDN** (Integrated Services Digital Network), 432

#### J - K - L

jams (paper), troubleshooting, 392-393 jump drives, 156-158

keyboards, 373 function keys, 304-305 laptop keyboards, 304-308 KVM Switches, 373

LANs (local area networks), 410 laptops

audio subsystem, 315-316 communications, 322-323

components, 304 CPUs, 331-333 expansion devices, 320-322 function keys, 304-305 hard drives, 328-329 keyboards, 304-308 memory, 329-331 optical discs, 316 overview, 301-302 pointing devices, 309 ports, 303 power, 316-319 stylus, 309 system board, 331-333 video subsystem display controls, 310-311 DualView, 312-313 GPU, 310 LCD, 310 resolutions, 310 troubleshooting, 314-315 laser printers, 378 advantages of, 380 electrical safety, 483 printing process, 379-380 toner cartridges, 380 Last Known Good Configuration option (Advanced Boot Options menu), 267 latency, 90, 138, 407 LCD (liquid crystal displays), 310, 314, 347-348, 483 LGA (Land Grid Array) sockets, 59, 70 lines/smearing (printers), troubleshooting, 393 liquid cooling systems, 66 listening to customers (professionalism), 490

584 lithium batteries

lithium batteries, 318-319 BIOS password resets, 42 **CMOS**, 39 local area networks (LANs), 410 Local Group Policy Editor, 451 local printers, 383 log files Windows Vista installation log files, 179 Windows XP installation log files, 192 logic, using while troubleshooting, 19 logon process, security, 451-453 loose connections, troubleshooting, 306 Love Bug virus, 458 low on virtual memory errors, troubleshooting, 100 lumens, 348

## Μ

macro viruses, 459 magnetic storage media, 146-147 floppy disk drives, 143-145 HDD (hard disk drives), 132 antimalware, 141 backups, 260-261 caches, 138 cleanup programs, 140, 258-259 components of, 132 data transfer rates, 137 defragging, 141, 259 determining drive specifications, 137-138 installing, 139 latency, 138 manually deleting Internet files, 258

manually deleting temporary files, 258 NAS (Network Attached Storage), 143 PATA (Parallel ATA), 133-135 preventive maintenance, 140-141, 258-259, 262-264 restore points, 261 rotational speeds, 138 SATA (Serial ATA), 135-136, 140 SCSI (Small Computer System Interface), 138-139 troubleshooting, 141-143 Ultra ATA hard drives, 139 tape drives, 145 maintenance, HDD (hard disk drives), 140-141, 258-259, 262-264 malware, 444 definition of, 458 spyware, 460, 464-466 trojan horses, 460 viruses, 458-464 worms, 459 managing devices with Device Manager, 212-213 Driver Signing, 214 DxDiag, 214-215 System Information Tool, 214 power, 222-223 printers print jobs, 387 printer permissions, 391 master drive configurations (PATA), 134 mATX (microATX) motherboards, 36-37 MCH (Memory Controller Hubs), 26

memory laptop memory, 329-331 low on virtual memory errors, troubleshooting, 100 memory buses, 28 memory controllers, 80 out of memory errors, troubleshooting, 100, 393 RAM (random-access memory), 79, 92-93 CPU access to, 80 DDR, 84-85 DDR2, 86 DDR3, 87 **DDR4**, 88 double-sided memory modules, 90 DRAM (dynamic random-access memory), 82, 94-101 dual channel RAM, 89 ECC (Error Correction Code), 91 memory latency, 90 nonparity, 90-91 parity, 90 RDRAM, 88 SDRAM, 82-83 single channel RAM, 88-89 single-sided memory modules, 90 SRAM (static random-access memory), 81-82 volatile RAM, 81 ROM (read-only memory), 82 USB flash drives, 158 video card memory, 342 virtual memory, 100, 219-220 microATX (Advanced Technology Extended) motherboards, 36-37 power supplies, 118

microphones, 373 microprocessors. See CPU (central processing units) Microsoft Challenge-Handshake Authentication Protocol (MS-CHAP), 478 Microsoft Management Console (MMC), 208 **Microsoft System Configuration** Utility. See Msconfig **MIDI (Musical Instrument Digital** Interface), 373 miglog.xml, 179 migrating user data, 223-225 MMC (Microsoft Management Console), 208 modems, 323 monitors CRT monitors, 482-483 electrical safety, 482-483 LCD monitors, 310, 314, 347-348, 483 troubleshooting, 15-16, 19 motherboards, 23, 38 ATX (Advanced Technology Extended) motherboards, 24, 35-37 BTX (Balanced Technology Extended) motherboards, 36-37 buses. See also PC cards AGP (Accelerated Graphics Port), 31-33 AMR (audio/modem riser), 32 CNR (Communications and Networking Riser), 32 DSB (Front Side Buses), 28 expansion buses, 29-33 **IDE** (Integrated Drive Electronics), 28-29, 42 memory buses, 28 parallel buses, 28-29

PCI (Peripheral Component Interconnect), 29, 32 PCI Express x16 Interface, 28 PCIe (Peripheral Component Interconnect Express), 31-33 SATA (Serial ATA), 29 speed ratings, 28 chipsets, 29 ICH (I/O Controller Hubs), 26 - 28IOH (Input/Output Hubs), 26 MCH (Memory Controller Hubs), 26, 80 clock speeds, 57 CPU installation, 69 socket compatibility, 59-60 documentation installations, 25-26 Technical Product Specification PDF, 27 DRAM installations, 95 front panel ports, 34 I/O (input/output) ports, 33 installing, 25-26, 46-47 main components of, 24 microATX (mATX) motherboards, 36-37 NLX (New Low Profile Extended) motherboards, 36-37 troubleshooting, 47-52 mounting drives, 244-245 mouse devices, 373 moving folders, 475 MS-CHAP (Microsoft Challenge-Handshake Authentication Protocol), 478 Msconfig, 218-219, 284 MSDS (material safety data sheets), 487

multi-core CPU (central processing units), 61 multimeters AC outlet tests, 106-108 testing power supplies, 126 multipartite viruses, 459 Multiple Monitor technology, 313, 356-357 Musical Instrument Digital Interface (MIDI), 373

My Computer, 203-204

#### Ν

NAS (Network Attached Storage), 143 native resolution, 347 net command, 425-426 NetSetup.log, 193 netstat command, 424-425 network adapters, 406-408, 434-439 network installations Windows Vista, 169 Windows XP. 187 network interface cards (NIC), 400 Network window, 206 networking cables, 416-419 EMI (electromagnetic interference), 488 hubs, 408 IPv4 Classes, 403-405 configuring, 400-403 LANs (local area networks), 410 latency, 407 network adapters, 406-408 NIC (network interface cards), 400 overview, 399-400

out of memory errors, troubleshooting

587

ports, 411-414 printers, 383 proxy servers, 409 repeaters, 408 routers, 409 SOHO (small office home office) networks 802.11 wireless, 433 Bluetooth, 433-434 cable Internet, 431 cellular, 432 dial-up, 430 DSL (digital subscriber line), 431 ISDN, 432 overview, 430 port forwarding, 438 port triggering, 438 routers, 434-439 satellite connectivity, 431 wireless network adapters, 434-439 switches, 409 troubleshooting network connectivity with applications, 426-427 ipconfig, 421-422 net, 425-426 netstat, 424-425 nslookup, 425 ping, 422-423 tracert, 423-424 VPNs (virtual private networks), 410 WANs (wide area networks), 410 WAPs (wireless access points), 409 NIC (network interface card), 400 NLX (New Low Profile Extended) motherboards, 36-37 power supplies, 118

nodes, 405 nonparity, RAM, 90-91 northbridge. See MCH (Memory Controller Hubs) nslookup command, 425 NTBackup (Windows XP), 261 "NTDETECT failed" error message, 273 NTFS, 244, 471 "NTLDR is missing" error message, 273

## 0

**OFDM** (orthogonal frequency-division multiplexing), 433 ohms, 104 on-screen display (OSD), 355-356 **Online configuration phase (Vista** installation), 179 optical discs, 316 optical storage media, 155 Blu-Ray, 154 CD-ROMs, 149-150 CD-Rs, 150 CD-RWs, 150 CDs, 149-150, 153 DVD (Digital Versatile Discs), 151-153 OS (operating systems), optimizing with Msconfig, 218-219 power management, 222-223 Task Manager, 216-218 virtual memory, 219-220 OSD (on-screen display), 355-356 out of memory errors, troubleshooting, 100, 393

#### 588 outcomes, documenting (six-step troubleshooting process)

# outcomes, documenting (six-step troubleshooting process), 13

display issue example, 17 power issue example, 18

outlets (power). See also power, power strips AC outlets, 105-108 electrical safety, 482

Outlook (MS), 426 overheating power supplies, 127

## Ρ

page faults (hard faults), troubleshooting, 100 page printers, 378 paper, troubleshooting

blank paper printing errors, 393 jams, 392-393

parallel buses

IDE (Integrated Drive Electronics), 28-29, 42

SATA (Serial ATA), 29

parallel ports, 372

parity, RAM, 90

partitioning disks, 240-247

partitions, creating during Windows Vista installation, 174-175

passwords

**BIOS**, 42

changing, 450

password policy, 450-451

strong passwords, 449

PATA (Parallel ATA) hard drives, 133-135

patch testers, 417

PC Cards, 32. See also expansion buses

PC Check, 168

PC Diagnostic tools, 168 **PCI** (Peripheral Component Interconnect) buses, 29, 32, 338 PCI Express x16 Interface, 28 PCIe (PCI Express), 338 **PCIe (Peripheral Component** Interconnect Express) buses, 31-33 **PCMCIA** (Personal Computer Memory Card International Association), PC Cards, 32 percentage signs (%), 205 Performance tool, 282-284 **Peripheral Component Interconnect** (PCI), 338 peripherals, 372-373 monitors CRT monitors, 482-483 electrical safety, 482-483 LCD monitors, 310, 314, 347-348, 483 troubleshooting, 15-16, 19 printers, 377, 384 configuring, 386-392 consummables, 380 electrical safety, 483 impact printers, 382 ink/toner cartridges, 380, 488 inkjet printers, 381 installing, 385-386 laser printers, 378-380, 483 local printers, 383 network printers, 383 page printers, 378 thermal printers, 382 troubleshooting, 392-397 permissions inheritance and propagation, 474 NTFS permissions, 471

PGA (Pin Grid Array) sockets, 59, 72 physical safety cable, 486 ergonomics, 487 heavy items, 486 hot components, 486 piezoelectric inkjet printers, 381 ping command, 422-423 pixel dimensions, 351 plans of action, establishing (six-step troubleshooting process), 12 display issue example, 16 power issue example, 18 pointing devices, 309 polymorphic viruses, 459 pooling printers, 390 POP3 (Post Office Protocol Version 3), 413 ports, 411-414 audio clusters, 34 definition of, 368 digital optical ports, 362 forwarding, 438 front panel ports, 34 I/O (input/output) ports, 33 IEEE 1394, 371 IEEE 1394a (FireWire/i.Link) ports, 33 laptop ports, 303 port replicators, 322 PS/2, 372 RJ45 LAN ports, 34 serial versus parallel, 372 Sony/Phillips Digital Interconnect Format (S/PDIF), 362 triggering, 438 USB (Universal Serial Bus) ports, 33, 368-371

positive outlook, maintaining (professionalism), 490 POST (power-on self-tests), 40 Post Office Protocol Version 3 (POP3). 413 PostGatherPnPList.log, 179 power, 103, 115 AC (alternating current) outlets, 104 electrical safety, 482 regulating output, 107 testing, 105-108 amperage (A), 104 blackouts, 110 brownouts, 110 clean power, 107 consumption, CPU (central processing units), 62 DC (direct current), 104 dirty power, 107 impedence, 104 managing, 42, 222-223 ohms, 104 power connectors, 119-120 power strips, 110-111 power supplies, 128-129 ATX form factor, 116-117 BTX form factor, 118 capacity requirements, 118-119 compatibility, 116-117 cooling, 127 electrical safety, 482 FRU (field replaceable units), 482 installing, 122-123 laptops, 316-319 microATX form factor, 118 NLX form factor, 118 overheating, 127 power connectors, 119-120

#### 590 power

testing, 126 troubleshooting, 123-127 wattage (W), 118-119 sags, 110 spikes, 110 surge protectors, 110-112 troubleshooting, 17-19 UPS (uninterruptible power supplies), 112-113 voltage (V), 104, 110 wattage (W), 104, 118-119 practice exams 220-701 CompTIA A+ practice exam answers, 524-535 questions, 503-523 220-702 CompTIA A+ practice exam answers, 558-570 questions, 537-557 PreGatherPnPList.log, 179 preparing for exams cheat sheets, 497-498 exam day tips/tricks, 498-500 exam preparation checklist, 495-497 scheduling exams, 495, 498 preventive maintenance HDD (hard disk drives), 140-141, 258-259, 262-264 spyware, 464-466 viruses, 461-464 printers, 377, 383-384 calibrating, 386 compatibility, 385 configuring, 386 managing print jobs, 387 managing printer permissions, 391 pooling printers, 390 print spooling options, 388-389

separator pages, 392 setting printer priority, 387-388 sharing printers, 391 XPS (XML Paper Specification) feature (Windows Vista), 390 consummables, 380 driver installation, 385 impact printers, 382 ink/toner cartridges, 380, 488 inkjet printers, 381 installing, 385-386 laser printers, 378-380, 483 local printers, 383 network printers, 383 page printers, 378 prioritizing, 387-388 testing installations, 386 thermal printers, 382 troubleshooting, 392-397 private addresses, 405 probable cause (six-step troubleshooting process) establishing theory of, 11 display issue example, 15-16 power issue example, 17 testing theory of, 12 display issue example, 16 power issue example, 17 **Problem Reports and Solutions, 282** problems, identifying (six-step troubleshooting process), 10-11 display issue example, 15 power issue example, 17 professionalism, 490-492 Program Compatibility Wizard, 231 program viruses, 459 projectors, 348-349

PROM (Programmable ROM) chips, 39 protocols APIPA (automatic private IP addressing), 402 FTP (File Transfer Protocol), 413 HTTP (Hypertext Transfer Protocol), 413 IPv4 Classes, 403-405 configuring, 400-403 POP3 (Post Office Protocol Version 3), 413 ports, 411-414 SMTP (Simple Mail Transfer Protocol), 413 TCP/IP (Transmission Control Protocol/Internet Protocol), 400 TELNET, 413 proxy servers, 409 PS/2 ports, 372 public addresses, 405 punctuality (professionalism), 490 purging data, 445

## **Q** - **R**

quality of audio, 364-365 questioning users (problem identification process), 10 Quick Launch, 200

RAID (Redundant Array of Inexpensive Disks), 245-247
RAM (random-access memory), 79, 91-93
CPU access to, 80
DDR (Double Data Rate), 84-85
DDR2 (Double Data Rate 2), 86

DDR3 (Double Data Rate 3), 87 DDR4 (Double Data Rate 4), 88 double-sided memory modules, 90 DRAM (dynamic random-access memory) compatibility, 98 installing, 94-96 RDRAM, 88 SDRAM, 82-83 troubleshooting, 98-101 dual channel RAM, 89 ECC (Error Correction Code), 91 memory latency, 90 nonparity, 90-91 parity, 90 single channel RAM, 88-89 single-sided memory modules, 90 SRAM (static random-access memory), 81-82 volatile RAM, 81 **RDRAM (Rambus DRAM), 88** Read-only file attribute, 468 /rebuildbcd option (bootrec command), 298 receptacle testers, AC outlet tests, 105 **Recovery Command Prompts** copy, 297 edit, 296-297 expand, 297 recovery environment commands, 297-298 Recovery Console, 270-271 recovery discs, installing Windows Vista from, 170 Windows XP from, 188 recovery environment commands, 297-298

recycling hardware/equipment, safety, 487-488 Redundant Array of Inexpensive Disks (RAID), 245-247 refresh rate, 354-355 regedit command, 226 regedt32 command, 226 Regional and Language Options, 226 Registry, 226, 228 **Reliability and Performance Monitor,** 282-284 Remote Assistance, 229 Remote Desktop, 229-230 removina hot swappable devices, 216 snap-ins, 208 repair tools, 265 Advanced Boot Options menu, 266-267 Recovery Console, 270-271 WinRE (Windows Recovery Environment), 268-270 repeaters, 408 replacing inverter boards, 314-315 laptop keyboards, 306-308 reporting errors, 286-287 resolution, 351, 354 changing, 353 laptops, 310 native resolution, 347 table of, 352 resolving problems (six-step troubleshooting process), establishing plans of action, 12 display issue example, 16

power issue example, 18

restoring Windows, 287. See also backups restore points, 261 System Restore, 289-290 to an earlier condition. 289 Windows Vista complete PC backups, 288 Windows XP's ASR backups, 288 results, documenting (six-step troubleshooting process), 13 display issue example, 17 power issue example, 18 reviewing documentation (problem identification process), 11 RFI (radio frequency interference), 488 RJ45 LAN ports, 34 ROM (read-only memory), 39, 82 rotational speeds, HDD (hard disk drives), 138 routers, 409, 434-439

## S

S-Video (Separate Video), 340 S/PDIF (Sony/Phillips Digital Interconnect Format) port, 362 Safe Mode option, 266, 465 Safe Mode with Command Prompt option (Advanced Boot Options menu), 266 Safe Mode with Networking option (Advanced Boot Options menu), 266 Safely Remove option, 216 safetv. 489 disposal of hardware/equipment, 487-488 electrical safety AC outlets, 482 CRT monitors, 482-483

ESD (electrostatic discharge), 484-486 LCD monitors, 483 power supplies, 482 printers, 483 surge protectors, 484 UPS (uninterruptible power supplies), 484 MSDS (material safety data sheets), 487 physical safety cable, 486 ergonomics, 487 heavy items, 486 hot components, 486 recycling hardware/equipment, 487-488 sags (power), 110 sanitizing data, 445 Sarbanes-Oxley (SOX), 447 SATA (Serial ATA) buses, 29 SATA (Serial ATA) hard drives, 135-136, 140 satellite connectivity, 431 Scan Line Interleave (SLI), 346 /ScanOS option (bootrec command), 298 scheduling exams, 495, 498 screen switching, 311 SCSI (Small Computer System Interface) hard drives, 138-139 SD (Secure Digital) cards, 159 SDIO (Secure Digital Input Output) cards, 160 SDRAM (synchronous DRAM), 82-83 SDSL (Symmetrical Digital Subscriber Line), 431 Secure Shell (SSH), 413

security administrative privileges, 208 authentication biometrics, 456 BIOS security, 454-455 logon process, 451-453 passwords, 449-451 smart cards, 455 UAC (User Account Control), 453-454 usernames, 449 compliance, 447 data security data security technologies, 444-446 data sensitivity, 446-447 security compliance, 447 threats, 444-445 encryption asymmetric key encryption, 476 definition of, 475 in Windows, 476-478 symmetric key encryption, 476 wireless encryption, 437 file security definition of. 468 file attributes, 468 folder sharing, 469-475 hidden files. 469 malware definition of, 458 preventing and troubleshooting, 461-466 spyware, 460, 464-466 trojan horses, 460 viruses, 458-464 worms, 459

#### 594 security

overview, 443 smart cards, 456 Separate Video (S-Video), 340 separator pages (printers), 392 serial ports, 372 service packs (SP), Windows updates, 252-253 services Indexing services, 237-238 starting/stopping in Command Prompt, 221 Computer Management, 220 setup.log, 192 setupact.log, 179, 192 setupapi.app.log, 179 setupapi.dev.log, 179 setupapi.log, 192 setuperr.log, 179, 192 setuplog.txt, 192 SFC (System File Checker), 294 sharing folders overview. 469-470 permission inheritance and propagation, 474 Windows Vista, 473-474 Windows XP, 471-472 printers, 391 shielded twisted pair (STP), 418 Sidebar. 200 SIM (Subscriber Identity Module) cards, 160 SIM (System Image Manager), 170 Simple Mail Transfer Protocol (SMTP), 413 single channel RAM (random access memory), 88-89 single drive configurations (PATA), 134 single-sided memory modules, 90

six-step troubleshooting process, 14, 290-291 display issue example, 15-16 documenting solutions, 13 display issue example, 17 power issue example, 18 establishing plans of action, 12 display issue example, 16 power issue example, 18 establishing theory of probable cause, 11 display issue example, 15-16 power issue example, 17 identifying the problem, 10-11 display issue example, 15 power issue example, 17 power issue example, 17-18 testing theory of probable cause, 12 display issue example, 16 power issue example, 17 verifying system functionality, 12-13 display issue example, 16 power issue example, 18 slave drive configurations (PATA), 135 Sleep mode, 223 SLI (Scan Line Interleave), 346 small office home office (SOHO) networks 802.11 wireless, 433 Bluetooth, 433-434 cable Internet, 431 cellular, 432 dial-up, 430 DSL (digital subscriber line), 431 ISDN, 432 overview, 430 port forwarding, 438 port triggering, 438

routers, 434-439 satellite connectivity, 431 wireless network adapters, 434-439 smart cards, 455-456 smearing/lines (printers), troubleshooting, 393 SMTP (Simple Mail Transfer Protocol), 413 snap-ins, adding/removing, 208 SO-DIMMs, laptop installations, 330-331 social engineering, 444 sockets CPU sockets, 58-60 LGA (Land Grid Array) sockets, 59, 70 PGA (Pin Grid Array) sockets, 59, 72 SOHO (small office home office) networks 802.11 wireless, 433 Bluetooth, 433-434 cable Internet, 431 cellular. 432 dial-up, 430 DSL (digital subscriber line), 431 ISDN, 432 overview, 430 port forwarding, 438 port triggering, 438 routers, 434-439 satellite connectivity, 431 wireless network adapters, 434-439 solid-state storage media, 162 CF (CompactFlash) cards, 161 SD (Secure Digital) cards, 159 SDIO (Secure Digital Input Output) cards, 160 USB flash drives, 156-158

solutions (six-step troubleshooting process) documenting, 13 display issue example, 17 power issue example, 18 implementing, 12 display issue example, 16 power issue example, 18 Sony/Phillips Digital Interconnect Format (S/PDIF) ports, 362 sound cards, 361-364 SOX (Sarbanes-Oxley), 447 SP (service packs), Windows updates, 252-253 speakers, installing, 363 speaking clearing, 490 spikes (power), 110 spooling (printers), 388-389 spyware, 460, 464-466 SRAM (static random-access memory), 81-82 SSH (Secure Shell), 413 standby, 222 Start menu. 200-203 Start Windows Normally option (Advanced Boot Options menu), 267 starting services in Command Prompt, 221 Computer Management, 220 startup issues, troubleshooting, 17-19 Startup Repair option (Recovery Options), 270 Startup Restore option (Recovery Options), 270 static IP addresses, 401 status indicators, 406 stealth viruses, 459 stop errors, 99, 284-286

596 stopping services in

stopping services in Command Prompt, 221 Computer Management, 220 storing data Blu-Ray, 154 CD-ROMs, 149-150 CD-Rs, 150 CD-RWs, 150 CDs, 149-150, 153 CF (CompactFlash) cards, 161 DVD (Digital Versatile Discs), 151-153 floppy disk drives, 143-145 HDD (hard disk drives) antimalware, 141 backups, 260-261 caches, 138 cleanup programs, 140, 258-259 components of, 132 data transfer rates, 137 defragging, 141, 259 determining drive specifications, 137-138 installing, 139 latency, 138 manually deleting Internet files, 258 manually deleting temporary files, 258 NAS (Network Attached Storage), 143 PATA (Parallel ATA), 133-135 preventive maintenance, 140-141, 258-259, 262-264 restore points, 261 rotational speeds, 138 SATA (Serial ATA), 135-136, 140 SCSI (Small Computer System Interface), 138-139

troubleshooting, 141-143 Ultra ATA hard drives, 139 magnetic storage media, 132-147 optical storage media, 149-155 SD (Secure Digital) cards, 159 SDIO (Secure Digital Input Output) cards, 160 solid-state storage media, 156-162 tape drives, 145 USB flash drives, 156-158 STP (shielded twisted pair), 418 strong passwords, 449 stuck keys, troubleshooting, 306 stylus, 309 surge protectors, 110-112 electrical safety, 484 HDD (hard disk drive) maintenance, 2.62 switches, 409 symmetric key encryption, 476 Symmetrical Digital Subscriber Line (SDSL), 431 SYS command, 463 system boards, laptops, 331-333 system failure, 444 System file attribute, 468 System File Checker (SFC), 294 system functionality, verifying (sixstep troubleshooting process), 12-13 display issue example, 16 power issue example, 18 System Image Manager (SIM), 170 System Information Tool, 214 System Recovery Options window, 269-270 System Restore, 261, 289-290 system tools Device Manager, 212-213 Driver Signing, 214

DxDiag, 214-215 Msconfig, 218-219 Program Compatibility Wizard, 231 Registry, 226, 228 Remote Assistance, 229 Remote Desktop, 229-230 Safely Remove option, 216 System Information Tool, 214 Task Manager, 216-218 virtual memory, 219-220 **systray (System Tray), 200** 

## Т

tape drives, 145 Task Manager, 97, 216-218 Task Scheduler, 226 taskbar, 200-203 **TCP/IP** (Transmission Control Protocol/Internet Protocol), 400 TDP (thermal design points), 62 TDR (time-domain reflectometers), 418 **Technical Product Specification PDF,** 27 **TELNET**, 413 temporary files, manually deleting from HDD (hard disk drives), 258 testing AC outlets, 105-108 CPU installations, 72-73 DRAM installations, 96 HDD (hard disk drive) installations, 140 power supplies, 126 printer installations, 386 theory of probable cause (six-step troubleshooting process), 12 display issue example, 16 power issue example, 17 twisted pair cable, 417-418

tests. See exams "The Windows Boot Configuration Data file is missing required information" error message, 272 theory of probable cause (six-step troubleshooting process) establishing, 11 display issue example, 15-16 power issue example, 17 testing, 12 display issue example, 16 power issue example, 17 thermal printers, 381-382 thinking logically while troubleshootina. 19 threats. 444-445 throughput (data). See data transfer rates TIM (thermal interface material), 65 time-domain reflectometers (TDR), 418 time/date, BIOS configuration, 41 toner/ink cartridges disposal of, 488 laser printers, 380 touch pads, 309 touch screens, 373 tracert command, 423-424 TrackPoint, 309 **Transmission Control** Protocol/Internet Protocol (TCP/IP), 400 trojan horses, 460 troubleshooting, 20-21 BIOS (Basic Input Output Systems) memory errors, 99 motherboard-related issues, 50 boot errors Windows 2000 Boot Errors, 273 Windows Vista Boot Errors, 271-273 Windows XP Boot Errors, 273

BSOD (Blue Screen of Death), 99 command-line tools chkdsk, 293-294 Command Prompt, 293 convert, 294 defrag, 295 diskpart, 295 format. 295 SFC (System File Checker), 294 xcopy, 295 CPU (central processing units), 74-76 DRAM (dyanmic random-access memory), 98-101 error reporting, 286-287 ESD (electrostatic discharges), 18-19, 484-486 fans, 124 floppy disk drives, 144 fuses (power supplies), 124 GPF (general protection faults), 100 hard faults (page faults), 100 HDD (hard disk drives), 141-143 laptops audio subsystem, 315-316 communications, 322-323 CPUs, 331-333 expansion devices, 320-322 hard drives, 328-329 keyboards, 306-308 memory, 329-331 optical discs, 316 power, 316-319 system board, 331-333 video issues, 314-315 low on virtual memory errors, 100 monitors, 15-16, 19

motherboards, 47-52 network connectivity applications, 426-427 ipconfig, 421-422 net, 425-426 netstat, 424-425 nslookup, 425 ping, 422-423 tracert, 423-424 out of memory errors, 100 page faults (hard faults), 100 paper jams, 392-393 power issues, 17-19 power supplies, 123-127 printers, 392-397 recovery Command Prompts copy, 297 edit, 296-297 expand, 297 recovery environment commands, 297-298 repair tools, 265 Advanced Boot Options menu, 266-267 Recovery Console, 270-271 WinRE (Windows Recovery Environment), 268-270 restoring Windows, 287 System Restore, 289-290 to an earlier condition, 289 Windows Vista complete PC backup, 288 Windows XP's ASR backup, 288 six-step troubleshooting process, 14, 290-291 display issue example, 15-16 documenting solutions, 13, 17-18 establishing plans of action, 12, 16-18

establishing theory of probable cause, 11, 15-17 identifying the problem, 10-11, 15 - 17power issue example, 17-18 testing theory of probable cause, 12.16-17 verifying system functionality, 12-13, 16-18 spyware, 464-466 startup issues, 17-19 stop errors, 99, 284-286 thinking logically, 19 USB flash drives, 158 user error, 19 video cards, 343-346 viruses, 461-464 Windows tools Device Manager, 276-279 Dr. Watson, 282 Event Viewer, 280-282 Msconfig, 284 Problem Reports and Solutions, 282 Reliability and Performance Monitor, 282-284 Windows Vista installation, 178-181 Windows XP installation, 192-193 TV tuner cards, 346 twisted pair cables, 416

## U

UAC (User Account Control), 453-454 Ultra ATA hard drives, installing, 139 unauthorized access, 444 Universal Serial Bus (USB), 368-371 unshielded twisted pair (UTP) cables, 416 updates antimalware, HDD (hard disk drive) maintenance, 263 BIOS. 43. 263 downloading, 461 firewalls, HDD (hard disk drive) maintenance, 263 Windows, 256-257 HDD (hard disk drive) maintenance, 263 SP (service packs), 252-253 Windows Update, 254-255 upgrading to Windows Vista, 176-178 Windows XP, 191 UPS (uninterruptible power supplies), 112-113 electrical safety, 484 HDD (hard disk drive) maintenance, 262 USB (Universal Serial Buses), 368-371 USB ports, 33 USB flash drives, 156-158 users customizing user environment, 225-226 ergonomics, 487 errors, troubleshooting, 19 logon process, security, 451-453 migrating user data, 223-225 passwords changing, 450 password policy, 450-451 strong passwords, 449 questioning (problem identification process), 10 state, 224 UAC (User Account Control), 453-454

600 users

> user awareness, 446 usernames, 449

USMT (User State Migration Tool), 224 UTP (unshielded twisted pair) cables, 416

## V

#### verifying

system functionality (six-step troubleshooting process), 12-13 display issue example, 16 power issue example, 18 Windows Vista installation, 178-181 Windows XP installation, 192-193 versions of Windows Vista, 166-167 Windows XP, 184-185 vertical refresh rate, 354-355 VGA (Video Graphics Array), 340 video subsytems laptop video subsystems display controls, 310-311 DualView, 312-313 GPU, 310 LCD. 310 resolutions, 310 troubleshooting, 314-315 overview, 337 video cards chipsets, 342 connector types, 340-341 expansion busses, 338-339 GPU, 342 installing, 343-346 memory, 342

SLI and TV tuner/capture cards, 346-347 troubleshooting, 343-346 video displays CRT, 348 LCD, 347-348 projectors, 348-349 video settings color depth, 350-351 drivers, 349-350 Multiple Monitor (DualView), 356-357 OSD (on-screen display), 355-356 refresh rate, 354-355 resolution, 351-354 virtual memory, 100, 219-220 virtual private networks (VPNs), 410 viruses definition of, 458 preventing and troubleshooting, 461-464 types of viruses, 458-459 Vista Backup Status and Configuration, 260 boot errors, 271-273 boot files, 236 Compatibility Center, 168, 176 directory structure, 235 folder sharing, 473-474 hardware compatibility, 168 Indexing service, 237-238 installing installation methods, 169-170 partitions, 174-175 step-by-step installation process, 171-173 troubleshooting, 178-181

verifying, 178-181 Windows Preinstallation Environment phase, 179 Windows Welcome phase, 179 Logo'd Products List, 168, 176 minimum requirements, 167-168 restoring restore points, 261 to an earlier condition, 289 Windows Vista complete PC backup, 288 upgrading to, 176-178 versions, 166-167 Windows Welcome phase (Vista installation), 179 XPS (XML Paper Specification) feature, 390 visual effects, disabling, 225 volatile RAM (random access memory), 81 voltage (V), 104, 110 VPNs (virtual private networks), 410

#### W

WANs (wide area networks), 410 WAPs (wireless access points), 409 wattage (W), 104, 118-119 web cameras, 373 Welcome Center, configuring, 203 Welcome screen, disabling, 451 Widescreen Extended Graphics Array (WXGA), 310 Widescreen Super Extended Graphics Array Plus (WSXGA+), 310 Windows applications Command Prompt, 206 Computer, 203-204

Control Panel, 205 Network, 206 Windows Explorer, 204-205 components application windows, 200 desktop, 198 icons, 199 Quick Launch, 200 Sidebar, 200 Start menu, 200-203 System Tray, 200 taskbar, 200-203 Welcome Center, 203 Windows Aero, 203 configuration administrative tools, 207-208 boot files. 236 directory structure, 235 file systems, 244 formatting disks, 240-243 Indexing service, 237-238 MMC (Microsoft Management Console), 208 mounting disks, 244-245 overview, 197 partitioning disks, 240-243 power management, 222-223 RAID disks, 245-247 starting/stopping services, 220-221 user customizations, 225-226 user migration, 223-225 CPU, testing installations, 72 encryption, 476-478

firewalls, 427, 462 HDD (hard disk drive) maintenance, 263 updates, 263 system tools Device Manager, 212-213, 276-279 Dr. Watson, 282 Driver Signing, 214 DxDiag, 214-215 Event Viewer, 280-282 Msconfig, 218-219, 284 Problem Reports and Solutions, 282 Program Compatibility Wizard, 231 Registry, 226-228 Reliability and Performance Monitor, 282-284 Remote Assistance, 229 Remote Desktop, 229-230 Safely Remove option, 216 System Information Tool, 214 Task Manager, 216-218 virtual memory, 219-220 updates, 256-257 HDD (hard disk drive) maintenance, 263 SP (service packs), 252-253 Windows Update, 254-255 Windows Aero, configuring, 203 Windows Boot Configuration Data file is missing required information" error message, "The, 272 Windows Complete PC Restore option (Recovery Options), 270 Windows Easy Transfer, 224 Windows Explorer, 204-205

Windows Memory Diagnostic Tool (Recovery Options), 270 Windows Preinstallation Environment phase (Vista installation), 179 Windows Recovery Environment (WinRE), 268-270 Windows Security dialog box, 451 Windows System Image Manager (SIM), 170 Windows System Information tool, 168. 186 Windows Update, 254-255 Windows Vista Backup Status and Configuration, 260 boot errors, 271-273 boot files, 236 Compatibility Center, 168, 176 directory structure, 235 folder sharing, 473-474 hardware compatibility, 168 Indexing service, 237-238 installing installation methods, 169-170 partitions, 174-175 step-by-step installation process, 171-173 troubleshooting, 178-181 verifying, 178-181 Windows Preinstallation Environment phase, 179 Windows Welcome phase, 179 Logo'd Products List, 168, 176 minimum requirements, 167-168 restoring restore points, 261 to an earlier condition, 289 Windows Vista complete PC backup, 288

603 zombies

upgrading to, 176-178 versions, 166-167 Windows Welcome phase (Vista installation), 179 XPS (XML Paper Specification) feature, 390 Windows XP boot errors, 273 boot files. 236 folder sharing, 471-472 hardware compatibility, 186 Indexing service, 237-238 installing installation methods, 186-188 step-by-step installation process, 188-191 troubleshooting, 192-193 verifying, 192-193 Logo'd Products List, 186, 191 minimum requirements, 185 NTBackup, 261 restoring ASR backups, 288 restore points, 261 System Restore, 289-290 to an earlier condition, 289

upgrading to, 191

versions, 184-185

WinRE (Windows Recovery Environment), 268-270

Winsat.log, 179

wireless access points (WAPs), 409 wireless network adapters, 434-439 wizards

FAST (Files and Settings Transfer) Wizard, 224 Program Compatibility Wizard, 231 worms, 459 WSXGA+ (Widescreen Super Extended Graphics Array Plus), 310 WXGA (Widescreen Extended Graphics Array), 310

## Х

xcopy command, 295 XP boot errors, 273 boot files. 236 folder sharing, 471-472 hardware compatibility, 186 Indexing service, 237-238 installing installation methods, 186-188 step-by-step installation process, 188-191 troubleshooting, 192-193 verifying, 192-193 Logo'd Products List, 186, 191 minimum requirements, 185 NTBackup, 261 restoring ASR backups, 288 restore points, 261 System Restore, 289-290 to an earlier condition, 289 upgrading to, 191 versions, 184-185 **XPS (XML Paper Specification) fea**ture (Windows Vista), 390

## Y - Z

zombies, 460